# **Inspiron 11-3147 2-in-1** دليل المالك

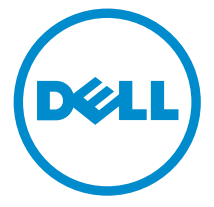

طرار الكمبيوتر : Inspiron 11–3147<br>العميزج الوفايي: P20T<br>العيج الوفايي: P20T001

## الملاحظات والتنبيهات والتحذيرات

ك<mark>/ ملاحظة:</mark> تشير كلمة "ملاحظة" إلى المعلومات الهامة التي تساعدك على تحقيق أقصى استفادة من الكمبيوتر لديك. ننبيه: تشير كلمة "ننبيه" إما إلى احتمال حدوث تلف بالاجمزة أو فقدان للبيانات، كما تعلمك بكيفية تجنب المشكلة. لكل تحذير : تشير كلمة "تحذير" إلى احتمال حدوث تلف بالممتلكات أو التعرض لإصابة جسدية أو الوفاة.

**حقوق الطبع والنشر © لعام 2014 لشركة Dell Inc. جميع ا<b>لحقوق محفوظة.** هذا المنتج محي بموجب حقوق الطبع والنشر وحقوق الملكية الفكرية الْعريكية والدولية . ™Dell™ يشعل Dell محادمتان تجاريتان لشركة Dell Inc. في الولايات المتحدة و/أو نطاقات الاختصاص الْاخرى. وكل العلامات والْاسماء التجارية الأخرى الواردة هنا قد تكون علامات تجارية نخص الشركات ذات الصلة المالكة لها.

 $05 - 2014$ 

**Rev. A00** 

# جدول المحتويات

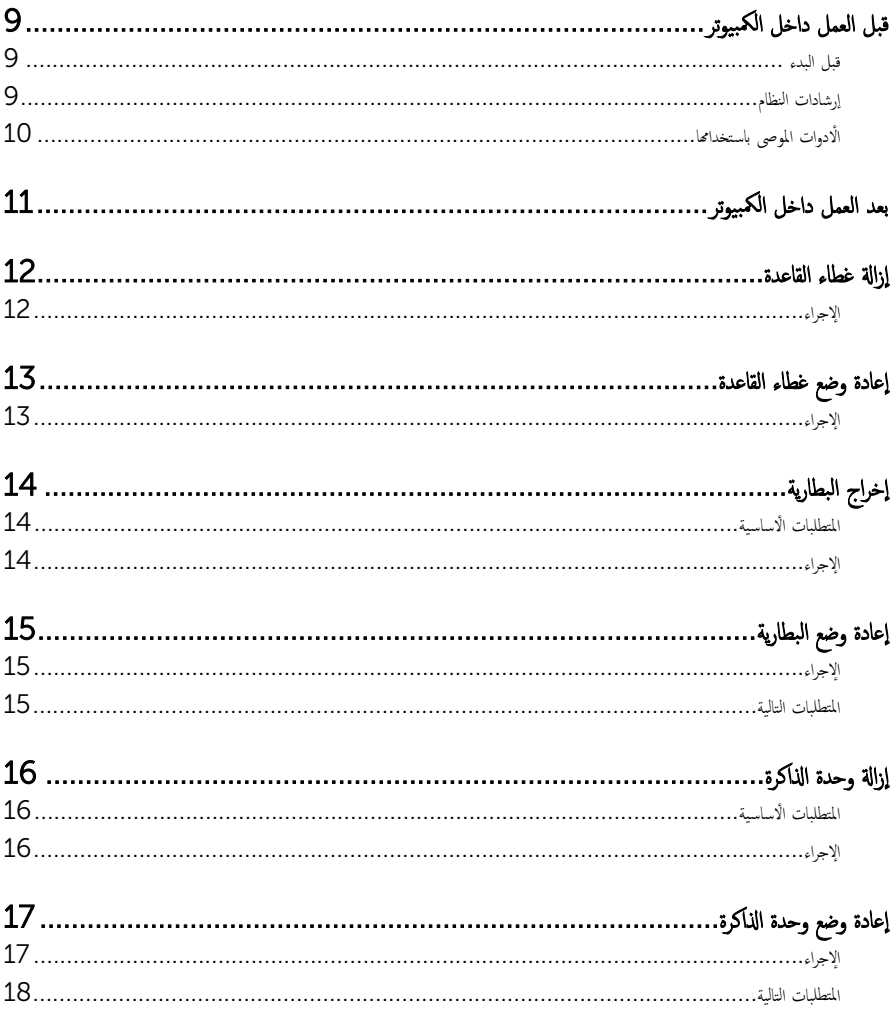

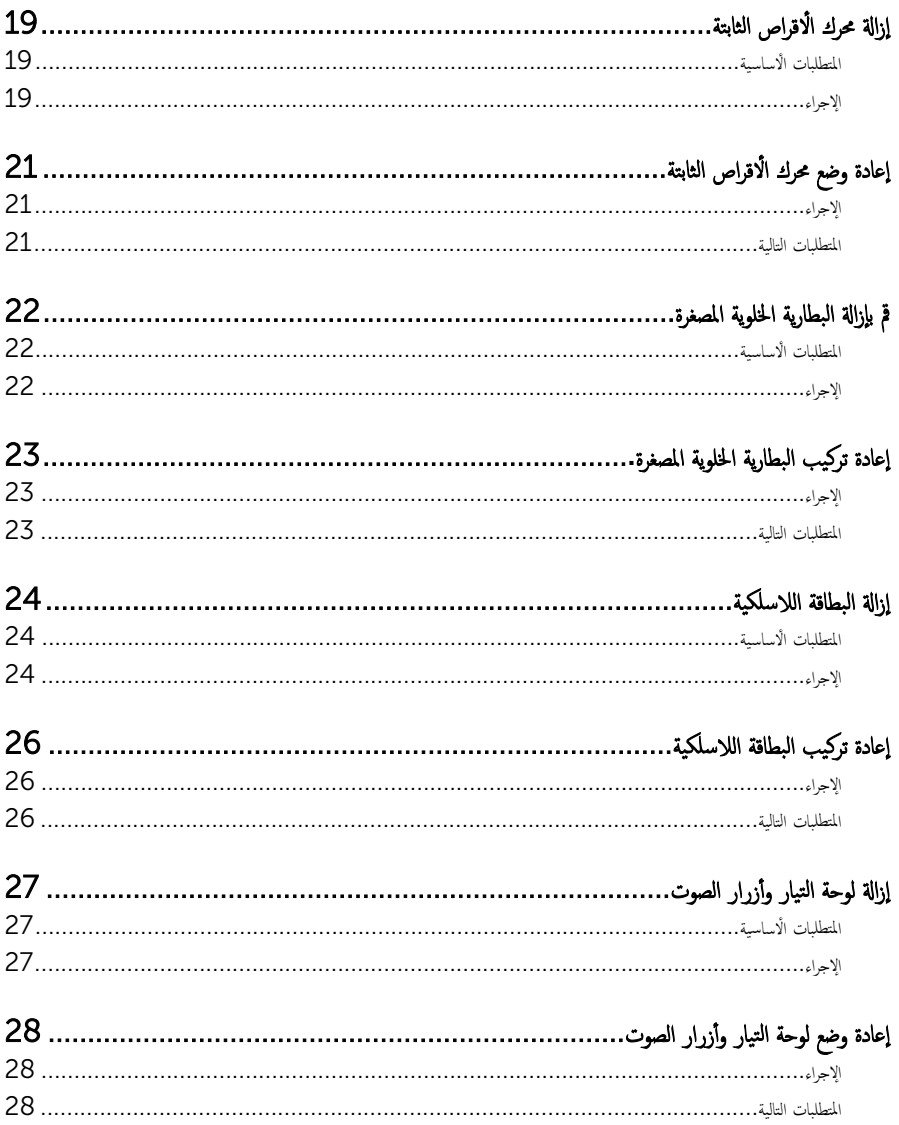

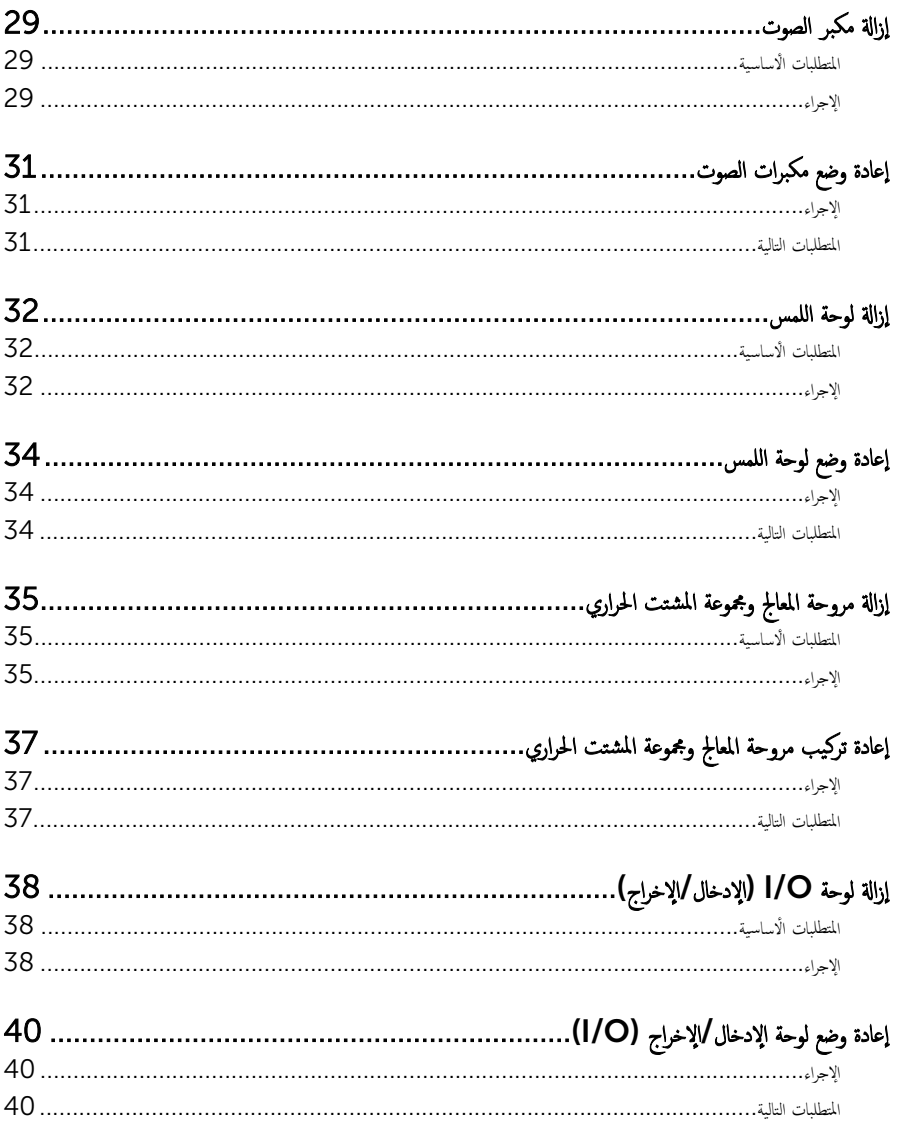

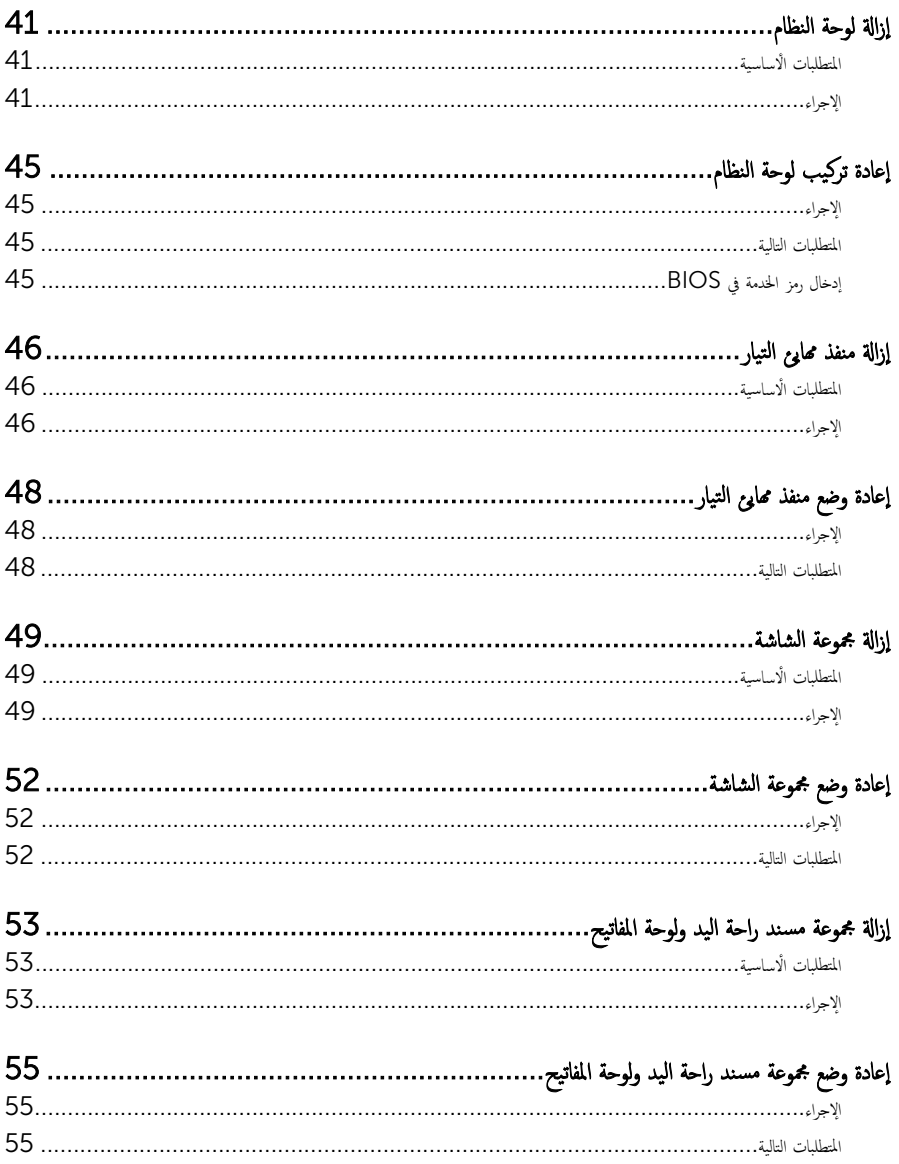

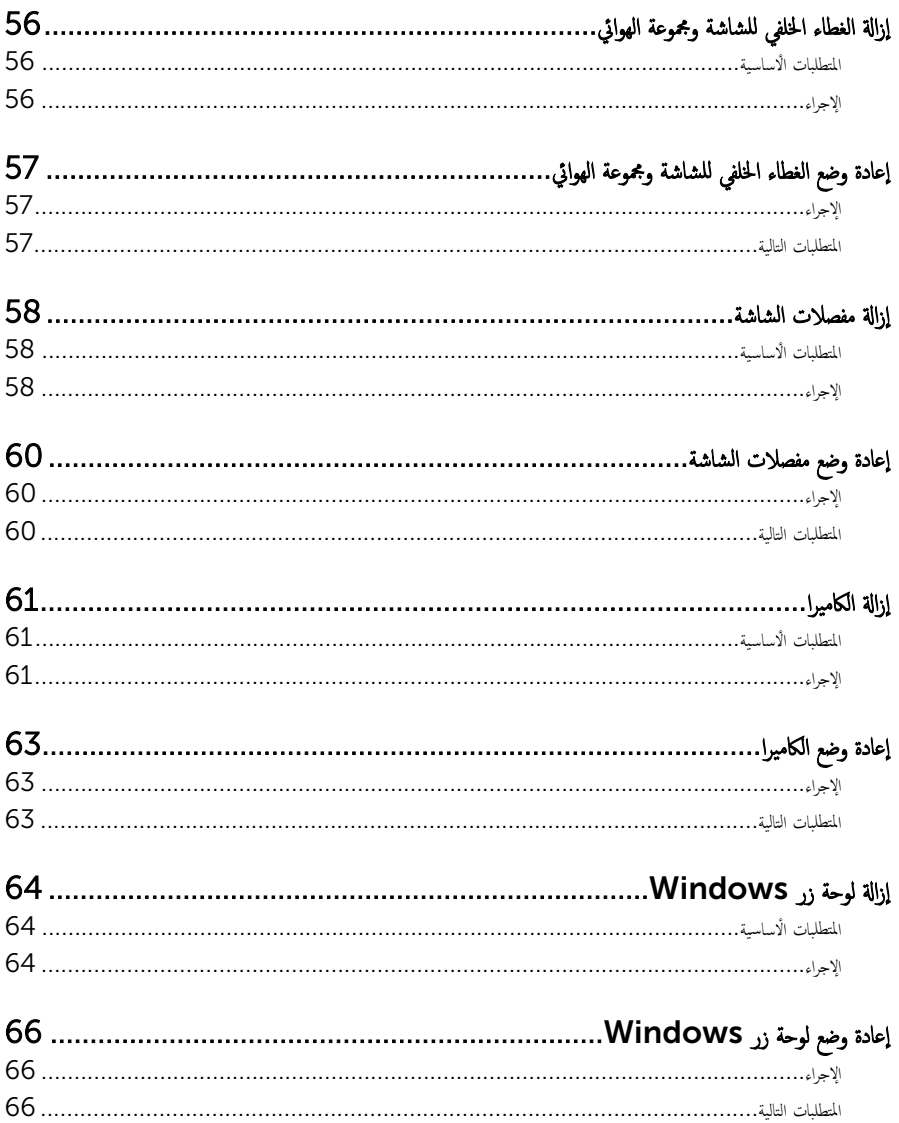

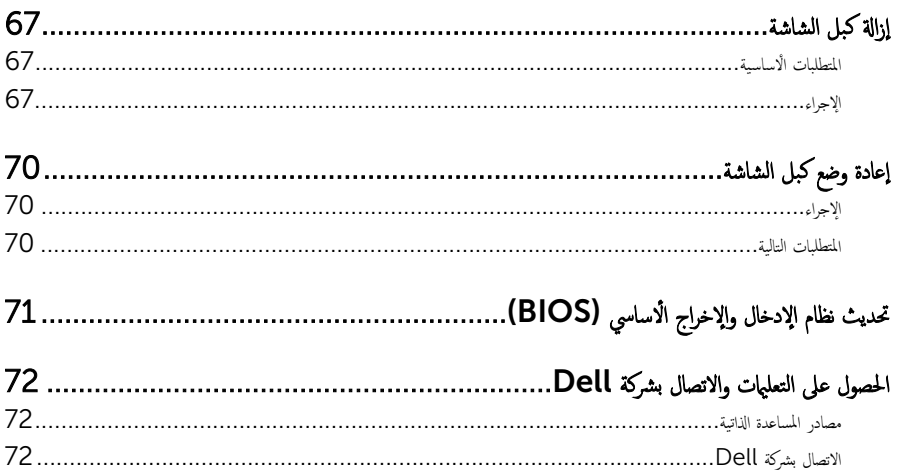

# قبل العمل داخل الكمبيوتر

<span id="page-8-0"></span>˒̰ˋ:̴̾ ̤ˣ ˕̰ ˇȔا˒لاف ̭˅تالمكو او̤ˋط˅̜˅تǙ˒ ع˅̪ل ع̪ ̶˅ ̪ن افالحو و̰֗ˇ لم˶ الم˸˅̪̾ر الملاو ̪˸˅ت.

#### قبل البدء

- 1 احفظ جميع الملفات المفتوحة وأغلقها وقم بإنهاء جميع التطبيقات المفتوحة.
	- **2** ٪ قم بإيقاف تشغيل الكمبيوتر .
- Windows 8/8.1 . حرك مؤشر الماوس إلى الركن الايمن العلوي أو السفلي من الشاشة لفتح الشريط الجانبي للاختصارات، ثم انقر نوق Settings(الضبط) → Power( (التشفيل) → Shut down (القشفيل).
	- $\sim$  Windows 7 اِنقِ أَو اضغط على Start (إِلى Start (إِيقاف التشغيل). "Windows 7

لاحظة: إذا كنت تستخدم نظام تشغيل آخر، فانظر مستندات نظام التشغيل لديك لمعرفة تعليمات إيقاف التشغيل.

- 3 قم بفصل الكمبيوتر وكافة الاجحمزة المتصلة به من مآخذ التيار الكهربي الخاصة بهم.
- 4 افصل كل الكابلات مثل كابلات الهاتف وكابلات الشبكة وما إلى ذلك من جماز الكمبيوتر .
- دوسل كل الاجحمزة والملحقات الطرفية المتصلة، مثل لوحات المفاتيح والماوس والشاشات وما إلى ذلك من جماز الكمبيوتر
	- **6** ٪ قم بإزالة أي بطاقة وسائط وأي أقراص ضوئية من الكمبيوتر، إن وجدت.

#### إرشادات النظام

استعن بتوجيهات السلامة التالية لمساعدتك على حماية الكمبيوتر من أي تلف محمٓل، وللمساعدة كذلك على ضمان سلامتك الشخصية.

- تحذير : قبل العمل داخل الكمبيوتر، اقرأ معلومات الْامان المرفقة التي تم شحنها مع الكمبيوتر ـ للتعرف على المعلومات الإضافية الخاصة بأفضل ممارسات ألامان، راجع الصفح الرئيسية الخاصة بـ "التوافق التنظيمي" من خلال dell.com/regulatory\_compliance.
- تحذير : افصل كل مصادر التيار قبل فتح غطاء الكمبيوتر أو اللوحات. بعد ا√تتهاء من العمل داخل الكمبيوتر، أعد تركيب كل ا√غطية واللوحات والمسامير قبل توصيل مصدر التيار.
	- ننبيه: لتجنب إتلاف جماز الكمبيوتر، تأكد من أن سطح العمل مستويًا ونظيفًا. ȓ
	- ˒̰ˋ:̴̾ ̤ˣ ˕̰ ˇȔا˒لاف ̭˅تالمكو او̤ˋط˅̜˅تǙ˒ ع˅̪ل ع̪ ̶˅ ̪ن افالحو و̰֗ˇ لم˶ الم˸˅̪̾ر الملاو ̪˸˅ت.
- تنبيه: يُسمح لفني خدمة معتمد بإزالة غطاء الكمبيوتر والوصول إلى أي من المكونات الموجودة داخل الكمبيوتر. راجع تعليهات السلامة للحصول على المعلومات الكاملة حول احتياطات السلامة والعمل داخل الكمبيوتر والحماية من التفريغ الإلكتروستاتيكي.
- ننبيه: قبل لمس أي شيء داخل الكمبيوتر، قم بتأريض نفسك بواسطة لمس سطح معدني غير مطلي، مثل السطح المعدني الموجود في الجزء الخلفي من الكمبيوتر. أثناء العمل، المس سطح معدني غير مطلي بشكل دوري لتفريغ الكهراء الساكنة والتي قد تتلف المكونات الداخلية للكمبيوتر.

#### <span id="page-9-0"></span>نبيه: عند فصل كبل،اسحب الموصل الخاص به أو لسان السحب، وليس الكبل نفسه. بعض الكبلات تشتمل على موصلات مع ألسنة قفل أو مسامير إيهام يجب فكها قبل فصل الكبل. عند فصل الكبلات، حافظ على محاذتها بالتساوي لتجنب ثني أي مسامير موصلات. عند توصيل الكبلات، تأكد من أن المنافذ والموصلات تم توجيهها ومحاذاتها بشكل صحيح.

ِ تسبيه: لفصل كبل الشبكة. قم أولًا بفصل الكبل عن الكمبيوتر، ثم افصله عن الجهاز المتصل بالشبكة.

ِ لَمْسِيه: اضغط على أي بطاقات مُركبة وأخرجما من قارئ بطاقات الوسائط.

## الأدوات الموصى باستخدامها

قد تحتاج الإجراءات الواردة في هذا المستند إلى وجود الْادوات التالية:

- مفك فيليبس
- مفك مسطح
- مخط˅ط ˈلا˷˕̾كي

# بعد العمل داخل الكمبيوتر

#### <span id="page-10-0"></span>ِسُنيه: قد يؤدي ترك المسامير المتناثرة أو المفكوكة داخل الكمبيوتر إلى إلحاق الضرر بالكمبيوتر بشدة.

- 1 ٪ أعد تركيب جميع المسامير اللولبية وتأكد من عدم وجود مسامير لولبية مفكوكة بداخل الكمبيوتر . ȓ
- 2 ٪ قم بتوصيل أية أحمزة خارجية أو أحمزة طرفية وكبلات قمت بإزالتها قبل العمل في الكمبيوتر الخاص بك.<br>3 ٪ أعد مضع أي بطاقات مسائط مأقراص مأي أحزاء أخرى قمت بازالتها قبل العمل في الكمسة. لديك.
- أعد وضع أي بطاقات وسائط وأقراص وأي أجزاء أخرى قمت بإزالتها قبل العمل في الكمبيوتر لديك.
	- 4 صل الكمبيوتر وجميع الاجحمزة المتصلة بالمنافذ الكهربية الخاصة بها.
		- 5 ٪ قم بتشغيل الكمبيوتر .

### إزالة غطاء القاعدة

<span id="page-11-0"></span>⚠ تحذير : قبل العمل داخل الكمبيوتر ، اقرأ معلومات الٌامان التي تم ٳرفاقها مع الكمبيوتر ، واتبع الخطوات الوادة في <u>قبل العمل داخل الكمبيوتر</u> . بعد العمل داخل الكمبيوتر ، اتبع التعليمات الواردة في <u>بعد العمل داخل الكمبيوتر</u>. للتعرف على المعلومات الإضافية الحاصة بأفضل ممارسات الامان. راجع الصفحة الرئيسية الخاصة بالتّوافق التنظيمي من خلال dell.com/regulatory\_compliance.

#### الإجراء

- ً 1 ǫŗ̑̍ق ا̤ش˅˺ة ا̧̜ˇو اكم̤ ˋ ˒ر̾و ǫرȓ˷ ˅ ̉لى ̉قˇ.
- 2 ߁ Ȕ ˅ˈالةز الم˸˅̪̾ر اܱ̤ ˒˜ˋت ̍ط˅Ǥ ا̤ق˅̉دة ߆ ̜˅̉دة اكم̤ ˋ ˒ر̾و .
- ق باستخدام مخطاط بلاستيكي، ارفع غطاء القاعدة خارج قاعدة القاعدة.

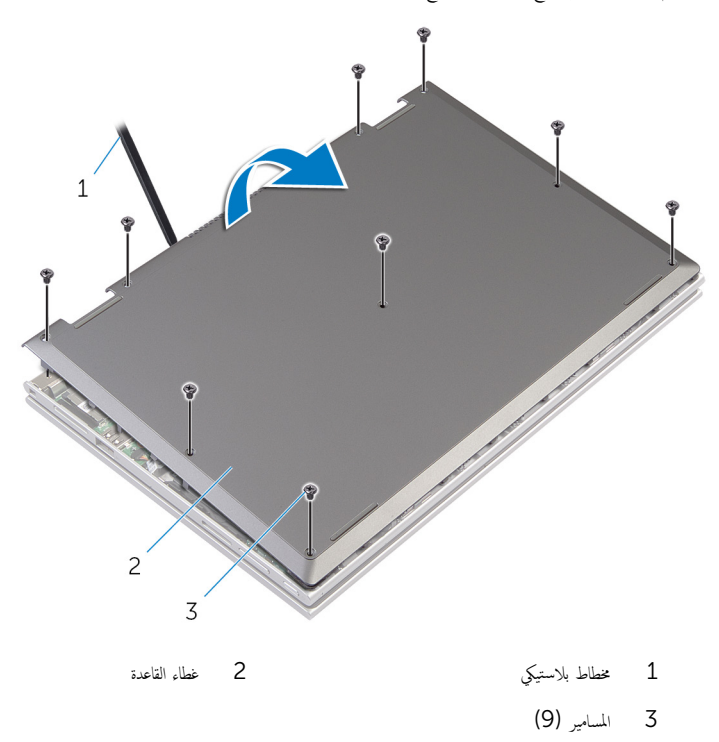

<span id="page-12-0"></span>تحذير : قبل العمل داخل الكمبيوتر ، اقرأ معلومات الٌامان التي تم ٳرفاقها مع الكمبيوتر ، واتبع الخطوات الوادة في <u>قبل العمل داخل الكمبيوتر</u> . بعد العمل داخل الكمبيوتر ، اتبع التعليمات الواردة في <u>بعد العمل داخل الكمبيوتر</u>. للتعرف على المعلومات الإضافية الحاصة بأفضل ممارسات الامان. راجع الصفحة الرئيسية الخاصة بالتّوافق التنظيمي من خلال dell.com/regulatory\_compliance.

### الإجراء

- $\!1$   $\!$  قم بتحريك الالسنة الموجودة على غطاء القاعدة إلى داخل الفتحات الموجودة في قاعدة الكمبيوتر وأدخل غطاء القاعدة في مكانه.
	- 2 أعد وضع المسامير التي تثبت غطاء القاعدة في قاعدة الكمبيوتر .

# إخراج البطارية

<span id="page-13-0"></span>⚠ تحذير : قبل العمل داخل الكمبيوتر ، اقرأ معلومات الٌامان التي تم ٳرفاقها مع الكمبيوتر ، واتبع الخطوات الوادة في <u>قبل العمل داخل الكمبيوتر</u> . بعد العمل داخل الكمبيوتر ، اتبع التعليمات الواردة في <u>بعد العمل داخل الكمبيوتر</u>. للتعرف على المعلومات الإضافية الحاصة بأفضل ممارسات الامان. راجع الصفحة الرئيسية الخاصة بالتّوافق التنظيمي من خلال dell.com/regulatory\_compliance.

## المتطلبات ا<mark>لا</mark>ساسية

قم بإزالة <u>غطاء القاعدة</u>.

### الإجراء

- قم بإزالة المسامير التي تثبت البطارية في مجموعة مسند راحة اليد ولوحة المفاتيح.  $\bm{1}$ 
	- 2 ٪ قم بإزالة كبل محرك الأقراص الثابتة من أدلة التوجيه الموجودة في البطارية.
		- ق ارفع البطارية خارج مجموعة مسند راحة اليد ولوحة المفاتيح.

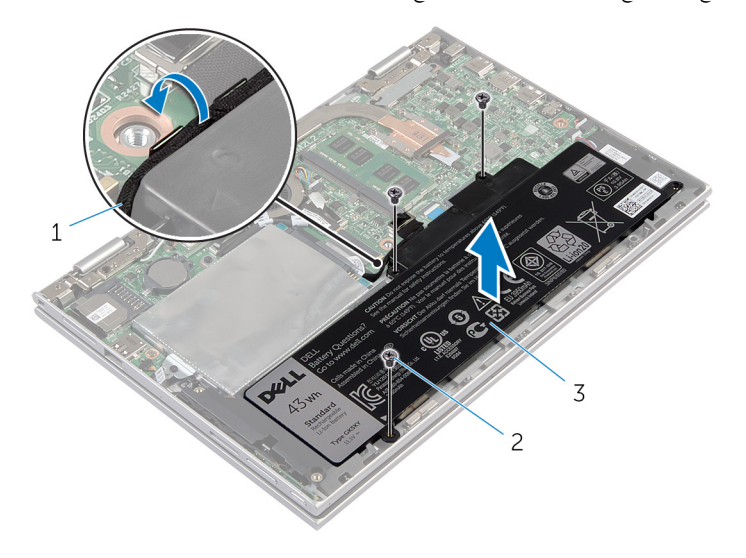

- 1 ̟ˋل كمحر ȓالأ اص̜ر ا̤˜˅ˈ˕ة 2 الم˸˅̪̾ر ا̧̤و̤ˋ̾ة) 3(
	- 3 البطارية

**4** اقلب الكمبيوتر .

5 اضغط مع الاستمرار على زر التيار لمدة 5 ثوانٍ لتأريض لوحة النظام.

# إعادة وضع البطارية

#### <span id="page-14-0"></span>⚠ تحذير : قبل العمل داخل الكمبيوتر ، اقرأ معلومات الٌامان التي تم ٳرفاقها مع الكمبيوتر ، واتبع الخطوات الوادة في <u>قبل العمل داخل الكمبيوتر</u> . بعد العمل داخل الكمبيوتر ، اتبع التعليمات الواردة في <u>بعد العمل داخل الكمبيوتر</u>. للتعرف على المعلومات الإضافية الحاصة بأفضل ممارسات الامان. راجع الصفحة الرئيسية الخاصة بالتّوافق التنظيمي من خلال dell.com/regulatory\_compliance.

### الإجراء

- $\bf 1$   $\bf i$  بمحاذاة فتحات المسامير الموجودة على البطارية مع فتحات المسامير الموجودة على مجموعة مسند راحة اليد ولوحة المفاتيح. ثم ضع البطارية على مجموعة مسند راحة اليد ولوحة المفاتيح.
	- 2 ٪ قم بتوجيه كبل محرك الأقراص الثابتة عبر أدلة التوجيه الموجودة على البطارية.
	- 3 أعد وضع المسامير التي تثبت البطارية في مجموعة مسند راحة اليد ولوحة المفاتيح.

#### المتطلبات التالية

أعد وضع <u>غطاء القاعدة</u>.

# إزالة وحدة الذاكرة

<span id="page-15-0"></span>تحذير : قبل العمل داخل الكمبيوتر ، اقرأ معلومات الٌامان التي تم ٳرفاقها مع الكمبيوتر ، واتبع الخطوات الوادة في <u>قبل العمل داخل الكمبيوتر</u> . بعد العمل ⚠ داخل الكمبيوتر ، اتبع التعليمات الواردة في <u>بعد العمل داخل الكمبيوتر</u>. للتعرف على المعلومات الإضافية الحاصة بأفضل ممارسات الامان. راجع الصفحة الرئيسية الخاصة بالتّوافق التنظيمي من خلال dell.com/regulatory\_compliance.

### المتطلبات ا<mark>لا</mark>ساسية

- 1 فم بإزالة <u>غطاء القاعدة</u>
	- **2** قم بإزالة ا<mark>لبطارية</mark>

### الإجراء

- ستخدم أطراف أصابعك لفصل مشابك التثبيت الموجودة على طرفي فتحة وحدة الذاكرة بعناية حتى تبرز وحدة الذاكرة للخارج.  $\bf{1}$ 
	- 2 ٪ قم بإزالة وحدة الذاكرة من فتحة وحدة الذاكرة.

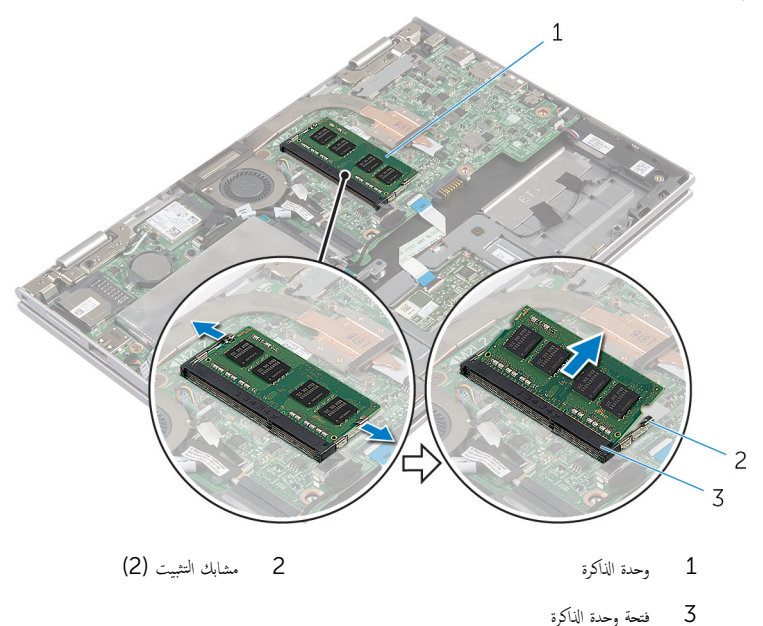

# إعادة وضع وحدة الذاكرة

<span id="page-16-0"></span>⚠ تحذير : قبل العمل داخل الكمبيوتر ، اقرأ معلومات الٌامان التي تم ٳرفاقها مع الكمبيوتر ، واتبع الخطوات الوادة في <u>قبل العمل داخل الكمبيوتر</u> . بعد العمل داخل الكمبيوتر ، اتبع التعليمات الواردة في <u>بعد العمل داخل الكمبيوتر</u>. للتعرف على المعلومات الإضافية الحاصة بأفضل ممارسات الامان. راجع الصفحة الرئيسية الخاصة بالتّوافق التنظيمي من خلال dell.com/regulatory\_compliance.

#### الإجراء

- قم بمحاذاة الفتحة الموجودة في وحدة الذاكرة مع اللسان الموجود في فتحة وحدة الذاكرة.  $\bm{1}$
- 2 ٪ قم بإزاحة وحدة الذاكرة بثبات إلى داخل الفتحة بزاوية، واضغط على وحدة الذاكرة حتى تستقر في مكانها.

ملاحظة: إذا لم تسمع صوت استقرار وحدة الذاكرة في موضعها، فقم بإزالتها وإعادة تركيبها.

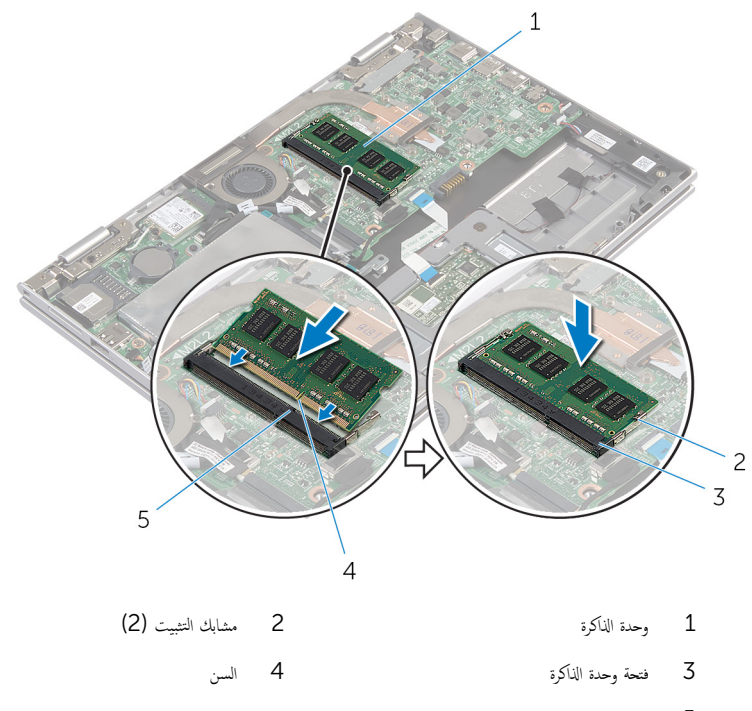

5 لسان

### المتطلبات التالية

- 
- <span id="page-17-0"></span>**1** أعد وضع <u>البطارية</u><br>**2** أعد وضع <u>غطاء القاعدة</u>.

# إزالة محرك الأقراص الثابتة

<span id="page-18-0"></span>تحذير : قبل العمل داخل الكمبيوتر ، اقرأ معلومات الٌامان التي تم ٳرفاقها مع الكمبيوتر ، واتبع الخطوات الوادة في <u>قبل العمل داخل الكمبيوتر</u> . بعد العمل ⚠ داخل الكمبيوتر ، اتبع التعليمات الواردة في <u>بعد العمل داخل الكمبيوتر</u>. للتعرف على المعلومات الإضافية الحاصة بأفضل ممارسات الامان. راجع الصفحة الرئيسية الخاصة بالتّوافق التنظيمي من خلال dell.com/regulatory\_compliance.  $\wedge$ ننبيه: محركات الاقراص الثابتة تكون قابلة للكسر. توخ الحذر عند التعامل مع محرك الاقراص الثابتة. ننبيه: لتجنب فقد البيانات، لا تقم بإزالة محرك الاقراص الثابتة عندما يكون الكمبيوتر في حالة سكون أو في حالة تشغيل.

## المتطلبات ا<mark>لا</mark>ساسية

- 1 ٪ قم بإزالة <u>غطاء القاعدة</u>
	- **2** قم بإزالة ا<mark>لبطارية</mark>

### الإجراء

- $\mathbf 1$   $\bar\ast$  إزالة المسامير المثبتة لمجموعة محرك الاقراص الثابتة بمجموعة مسند راحة اليد ولوحة المفاتيح.
	- 2 افصل كبل محرك الأقراص الثابتة عن لوحة النظام باستخدام لسان السحب.

3 ارفع مجموعة محرك الأقراص الثابتة والكبل الحاص بها خارج مجموعة مسند راحة اليد ولوحة المفاتيح.

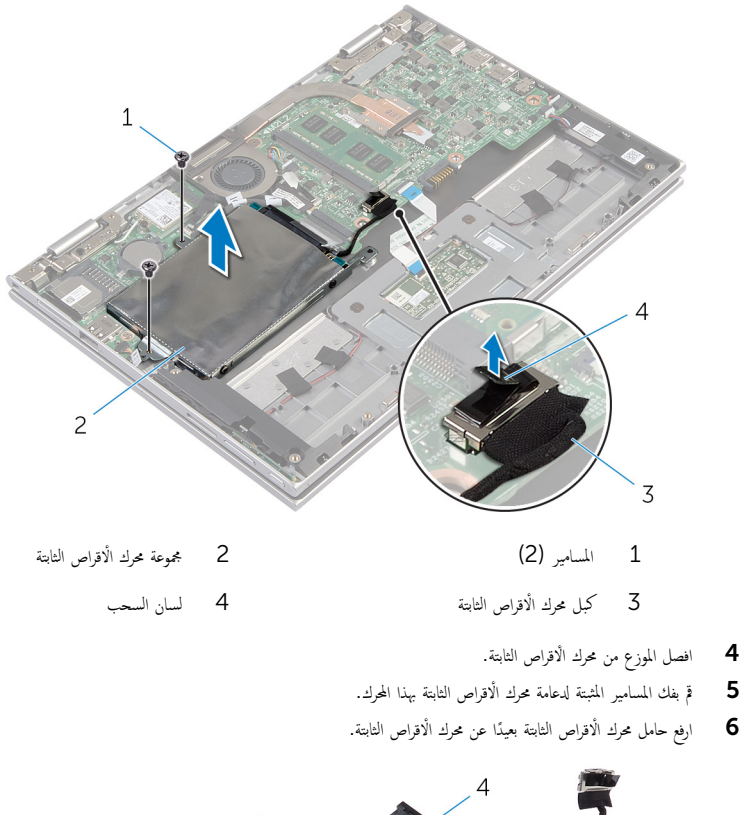

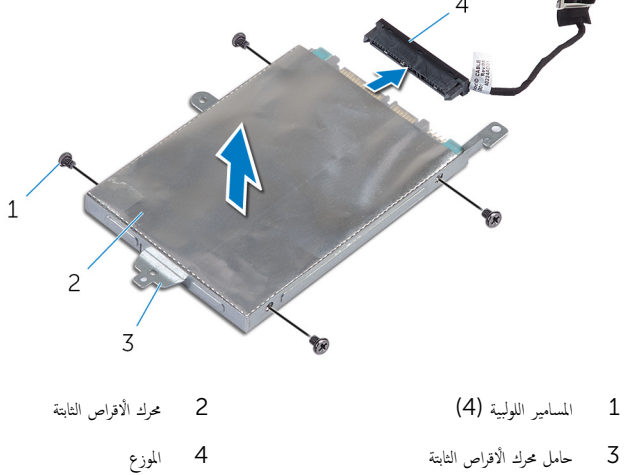

# إعادة وضع محرك الأقراص الثابتة

<span id="page-20-0"></span>تحذير : قبل العمل داخل الكمبيوتر ، اقرأ معلومات الٌامان التي تم ٳرفاقها مع الكمبيوتر ، واتبع الخطوات الوادة في <u>قبل العمل داخل الكمبيوتر</u> . بعد العمل ⚠ داخل الكمبيوتر ، اتبع التعليمات الواردة في <u>بعد العمل داخل الكمبيوتر</u>. للتعرف على المعلومات الإضافية الحاصة بأفضل ممارسات الامان. راجع الصفحة الرئيسية الخاصة بالتّوافق التنظيمي من خلال dell.com/regulatory\_compliance.

ننبيه: محركات الاقراص الثابتة تكون قابلة للكسر. توخ الحذر عند التعامل مع محرك الاقراص الثابتة.

#### الإجراء

- 1 ٪ قم بمحاذاة فتحات المسامير الموجودة في محرك الاقراص الثابتة مع فتحات المسامير الموجودة في حامل محرك الأقراص الثابتة.
	- 2 أعد وضع المسامير اللولبية المثبتة لحامل محرك الاقراص الثابتة في محرك الأقراص الثابتة.
		- 3 ٪ قم بتوصيل الموزع بمحرك الأقراص الثابتة.
- 4 ٪ قم بمحاذاة فتحات المسامير الموجودة في مجموعة محرك الْاقراص الثابتة مع فتحات المسامير الموجودة في مجموعة مسند راحة اليو لوحة المفاتيح.
	- 5 أعد تركيب المسامير التي تثبت مجموعة محرك الْاقراص الثابتة بمجموعة مسند راحة اليد ولوحة المفاتيح.
		- اص̜ر 6 ߁ ˈ˕و˽̾ل ̟ˋل كمحر الأ ا̤˜˅ˈ˕ة ˧ةˈ̧و ا̰̤ظ˅م. ȓ

#### المتطلبات التالبة

#### 1 أعد وضع <u>البطارية</u> .

**2** أعد وضع <u>غطاء القاعدة</u>.

## قم بإزالة البطارية الخلوية المصغرة

<span id="page-21-0"></span>تحذيو ֹ قبل العمل داخل الكمبيوتر، اقرأ معلومات الامان التي تم إرفاقها مع الكمبيوتر، واتبع الخطوات الوادة في ق<u>بل العمل داخل الكمبيوتر</u> ـ بعد العمل ⚠ داخل الكمبيوتر ، اتبع التعليمات الواردة في <u>بعد العمل داخل الكمبيوتر</u>. للتعرف على المعلومات الإضافية الحاصة بأفضل ممارسات الامان. راجع الصفحة الرئيسية الخاصة بالتّوافق التنظيمي من خلال dell.com/regulatory\_compliance.

تنبيه: يؤدي إزالة البطارية الخلوية المصغرة إلى إعادة تعيين إعدادات BIOS بشكل افتراضي. يوصى بملاحظة إعدادات BIOS قبل إزالة البطارية الخلوية المصغرة.

### المتطلبات ا<mark>لا</mark>ساسية

- 1 فم بإزالة <u>غطاء القاعدة</u>.
	- 2 فم بإزالة <u>البطارية</u>

### الإجراء

باستخدام مخطاط بلاستيكي، ارفع البطارية الخلوية المصغرة برفق خارج مقبس البطارية الموجود على لوحة النظام.

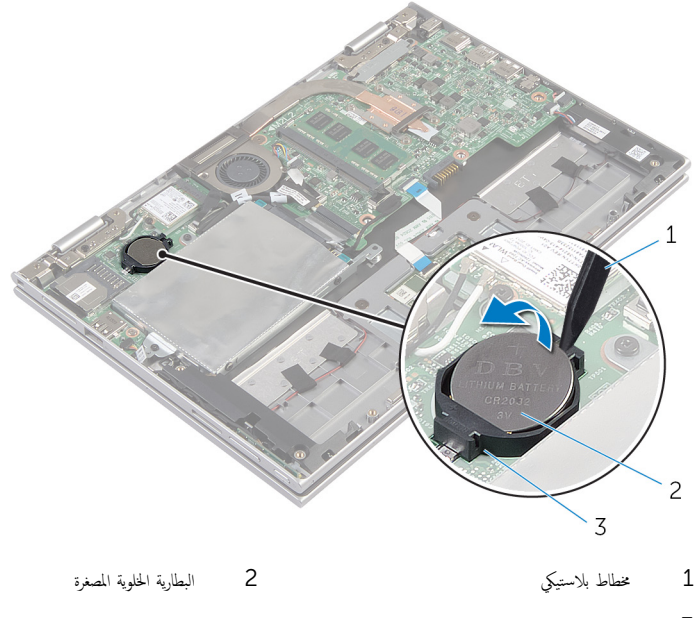

3 مقبس البطارية

# ـْإعادة تركيب البطارية الخلوية المصغرة

#### <span id="page-22-0"></span>تحذير : قبل العمل داخل الكمبيوتر ، اقرأ معلومات الٌامان التي تم ٳرفاقها مع الكمبيوتر ، واتبع الخطوات الوادة في <u>قبل العمل داخل الكمبيوتر</u> . بعد العمل داخل الكمبيوتر ، اتبع التعليمات الواردة في <u>بعد العمل داخل الكمبيوتر</u>. للتعرف على المعلومات الإضافية الحاصة بأفضل ممارسات الامان. راجع الصفحة الرئيسية الخاصة بالتّوافق التنظيمي من خلال dell.com/regulatory\_compliance.

الإجراء

مع ضبط الجانب الموجب بحيث يتجه إلى أعلى، أدخل البطارية الحلوية المصغرة داخل مقبس البطارية الموجود في لوحة النظام.

#### المتطلبات التالية

- 1 أعد وضع <u>البطارية</u> .
- 2 في أعد وضع <u>غطاء القاعدة</u>.

## إزالة البطاقة اللاسلكية

<span id="page-23-0"></span>تحذير : قبل العمل داخل الكمبيوتر ، اقرأ معلومات الٌامان التي تم ٳرفاقها مع الكمبيوتر ، واتبع الخطوات الوادة في <u>قبل العمل داخل الكمبيوتر</u> . بعد العمل ⚠ داخل الكمبيوتر ، اتبع التعليمات الواردة في <u>بعد العمل داخل الكمبيوتر</u>. للتعرف على المعلومات الإضافية الحاصة بأفضل ممارسات الامان. راجع الصفحة الرئيسية الخاصة بالتّوافق التنظيمي من خلال dell.com/regulatory\_compliance.

### المتطلبات ا<mark>لا</mark>ساسية

- 1 فم بإزالة <u>غطاء القاعدة</u>
	- **2** قم بإزالة ا<mark>لبطارية</mark>

### الإجراء

- قَ بفصل كابلات الهوائي من البطاقة اللاسلكية. $\bf{1}$
- 2 ٪ قم بإزالة المسبار الذي يثبت البطاقة اللاسلكية فى لوحة النظام.

ق ﴿ بإزاحة البطاقة اللاسلكية من فتحة البطاقة اللاسلكية الموجودة في لوحة النظام.

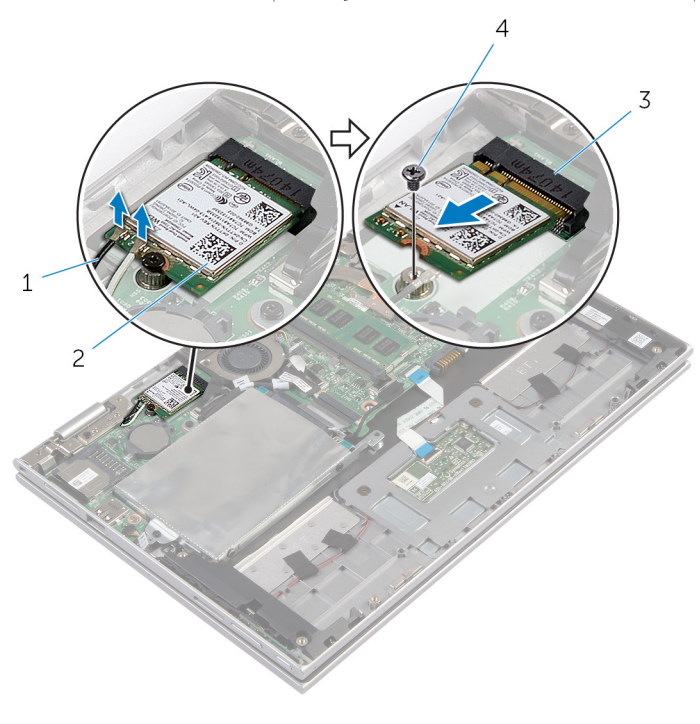

1 ̟ˋلات ا̤ ائي̶و) 2( 2 ا̤ˋط˅̜ة ا̤لا ك̧˷ ̾ة  $3$  فتحة البطاقة اللاسلكية  $3$ 

# إعادة تركيب البطاقة اللاسلكية

#### <span id="page-25-0"></span>تحذير : قبل العمل داخل الكمبيوتر ، اقرأ معلومات الٌامان التي تم ٳرفاقها مع الكمبيوتر ، واتبع الخطوات الوادة في <u>قبل العمل داخل الكمبيوتر</u> . بعد العمل ⚠ داخل الكمبيوتر ، اتبع التعليمات الواردة في <u>بعد العمل داخل الكمبيوتر</u>. للتعرف على المعلومات الإضافية الحاصة بأفضل ممارسات الامان. راجع الصفحة الرئيسية الخاصة بالتّوافق التنظيمي من خلال dell.com/regulatory\_compliance.

#### الإجراء

ِ im تنبيه: لتجنب تلف البطاقة اللاسلكية. لا تضع أي كابلات أسفلها.

- 1 ߁ بم˩˅ذاة ا̤˸ن دˠوالمو ̉لى ا̤ˋط˅̜ة ا̤لا ك̧˷ ̾ة ̪ع ا ̧̤ ˸˅ن دˠوالمو ߆ ̙˕˩ة ا̤ˋط˅̜ة ا̤لا ك̧˷ ̾ة ߆ ˧ة̤و ا̰̤ظ˅م.
	- 2 ٪ قم بإدخال البطاقة اللاسلكية بزاوية في فتحة البطاقة اللاسلكية.
	- 3 ٪ قم بمحاذاة فتحة المسهار الموجود في البطاقة اللاسلكية مع فتحة المسهار الموجود في لوحة النظام.
		- 4 أعد وضع المسهار الذي يثبت البطاقة اللاسلكية فى لوحة النظام.
			- 5 ٪ قم بتوصيل كابلات الهوائي بالبطاقة اللاسلكية.

يوضح الجدول التالي نظام ألوان كابلات الهوائي للبطاقة اللاسلكية التي يدعمها الكمبيوتر الذي بحوزتك.

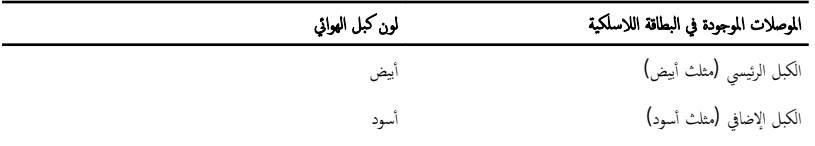

#### المتطلبات التالبة

- 1 أعد وضع <u>البطارية</u>
- **2** أعد وضع <u>غطاء القاعدة</u>

# إزالة لوحة التيار وأزرار الصوت

<span id="page-26-0"></span>⚠ تحذير : قبل العمل داخل الكمبيوتر ، اقرأ معلومات الٌامان التي تم ٳرفاقها مع الكمبيوتر ، واتبع الخطوات الوادة في <u>قبل العمل داخل الكمبيوتر</u> . بعد العمل داخل الكمبيوتر ، اتبع التعليمات الواردة في <u>بعد العمل داخل الكمبيوتر</u>. للتعرف على المعلومات الإضافية الحاصة بأفضل ممارسات الامان. راجع الصفحة الرئيسية الخاصة بالتّوافق التنظيمي من خلال dell.com/regulatory\_compliance.

### المتطلبات ا<mark>لا</mark>ساسية

- 1 فم بإزالة <u>غطاء القاعدة</u>
	- **2** قم بإزالة ا<mark>لبطارية</mark>

### الإجراء

- افصل كبل التيار ولوحة أزرار الصوت من لوحة النظام. $\boldsymbol{1}$
- 2 ٪ قم بإزالة كبل التيار ولوحة أزرار الصوت من أدلة التوجيه الموجودة على مكبر الصوت.
- 3 ارفع لوحة التيار وأزرار الصوت مع الكبل الخاص بها خارج مجموعة مسند راحة اليد ولوحة المفاتيح.

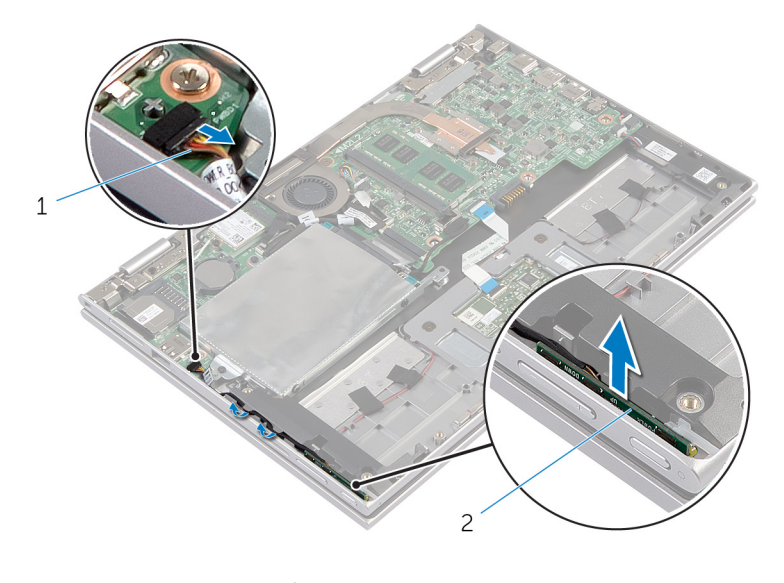

1 ̟ˋل ˧ة̤و ا̤˕̾˅ر ǫوȓ رارز تا̤صو 2 ˧ة̤و ا̤˕̾˅ر ǫوȓ رارز تا̤صو

# إعادة وضع لوحة التيار وأزرار الصوت

<span id="page-27-0"></span>⚠ تحذير : قبل العمل داخل الكمبيوتر ، اقرأ معلومات الٌامان التي تم ٳرفاقها مع الكمبيوتر ، واتبع الخطوات الوادة في <u>قبل العمل داخل الكمبيوتر</u> . بعد العمل داخل الكمبيوتر ، اتبع التعليمات الواردة في <u>بعد العمل داخل الكمبيوتر</u>. للتعرف على المعلومات الإضافية الحاصة بأفضل ممارسات الامان. راجع الصفحة الرئيسية الخاصة بالتّوافق التنظيمي من خلال dell.com/regulatory\_compliance.

### الإجراء

- عَع كبل التيار ولوحة أزرار الصوت في الفتحة الموجودة على مجموعة مسند راحة اليد ولوحة المفاتيح.  $\bm{1}$ 
	- 2 ٪ قم بتوجيه كبل التيار ولوحة أزرار الصوت من خلال أدلة التوجيه الموجودة على مكبر الصوت.
		- ق فم بتوصيل كبل التيار ولوحة أزرار الصوت بلوحة النظام.

#### المتطلبات التالية

- 1 أعد وضع <u>البطارية</u> .
- **2** أعد وضع <u>غطاء القاعدة</u>

# إزالة مكبر الصوت

#### <span id="page-28-0"></span>تحذير : قبل العمل داخل الكمبيوتر ، اقرأ معلومات الٌامان التي تم ٳرفاقها مع الكمبيوتر ، واتبع الخطوات الوادة في <u>قبل العمل داخل الكمبيوتر</u> . بعد العمل ⚠ داخل الكمبيوتر ، اتبع التعليمات الواردة في <u>بعد العمل داخل الكمبيوتر</u>. للتعرف على المعلومات الإضافية الحاصة بأفضل ممارسات الامان. راجع الصفحة الرئيسية الخاصة بالتّوافق التنظيمي من خلال dell.com/regulatory\_compliance.

### المتطلبات ا<mark>لا</mark>ساسية

- 1 فم بإزالة <u>غطاء القاعدة</u>
	- 2 فَمَ بِإِزالَةِ ا<u>لْبِطَارِيَّةِ</u>
- 3 ٪ قم بإزالة ل<u>وحة التيار وأزرار الصوت</u>

### الإجراء

- 1 أرفع مزلاج الموصل وافصل كبل لوحة اللمس من الموصل الموجود في لوحة اللمس.
	- 2 افصل كبل مكبر الصوت من لوحة النظام.
- ل انزع الاشرطة اللاصقة التي تثبت كبل مكبر الصوت بمجموعة مسند راحة اليد ولوحة المفاتيح.
	- 4 أخرج كبل مكبر الصوت من أدلة التوجيه في مجموعة مسند راحة اليد ولوحة المفاتيح.

د حرر مكبرات الصوت من دعامات المحاذاة، ثم ارفع مكبرات الصوت مع الكبل الخاص بها خارج مجموعة مسند راحة اليد ولوحة المفاتيح.

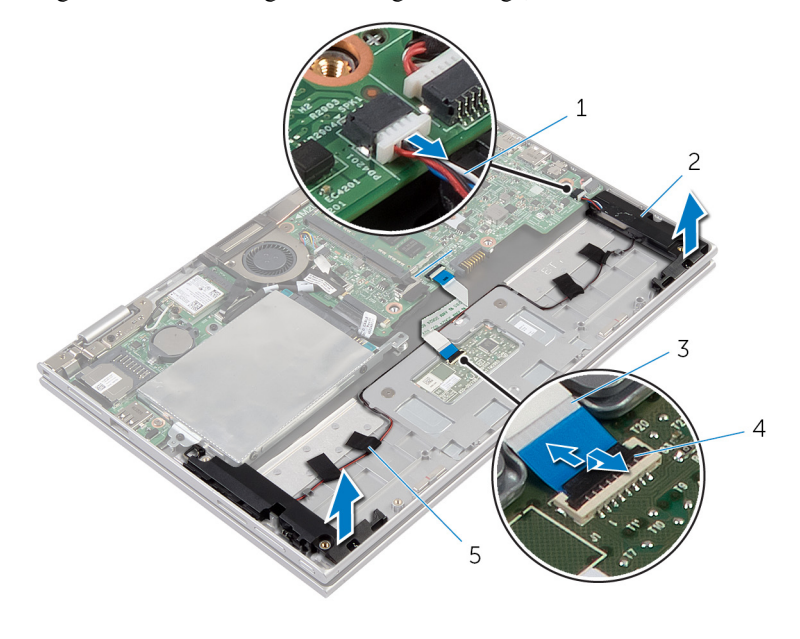

- 1 ̟ˋل ك̪ ˋر تا̤صو 2 ك̪ اتˋر تا̤صو) 2(
	- 3 ̟ˋل ˧ة̤و ا̧̤م˶ 4 ̪˴لإج ˽لالمو
		- 5 أشرطة لاصقة (4)

# إعادة وضع مكبرات الصوت

#### <span id="page-30-0"></span>تحذير : قبل العمل داخل الكمبيوتر ، اقرأ معلومات الٌامان التي تم ٳرفاقها مع الكمبيوتر ، واتبع الخطوات الوادة في <u>قبل العمل داخل الكمبيوتر</u> . بعد العمل ⚠ داخل الكمبيوتر ، اتبع التعليمات الواردة في <u>بعد العمل داخل الكمبيوتر</u>. للتعرف على المعلومات الإضافية الحاصة بأفضل ممارسات الامان. راجع الصفحة الرئيسية الخاصة بالتّوافق التنظيمي من خلال dell.com/regulatory\_compliance.

### الإجراء

- 1 باستخدام دعامات المحاذاة الموجودة على مجموعة مسند راحة اليد ولوحة المفاتيح. ضع مكبرات الصوت على مجموعة مسند راحة اليد ولوحة المفاتيح.
	- 2 ٪ قم بتوجيه كبل مكبر الصوت عبر أدلة التوجيه الموجودة على مجموعة مسند راحة اليد ولوحة المفاتيح.
	- ق قم بلصق الْاشرطة اللاصقة التي تثبت كبل مكبر الصوت بمجموعة مسند راحة اليد ولوحة المفاتيح.
		- 4 ٪ صل كبل مكبر الصوت بلوحة النظام.
	- غ بإزاحة كبل لوحة اللمس داخل الموصل الموجود على لوحة اللمس واضغط على مزلاج الموصل لأسفل لتثبيت الكبل.

#### المتطلبات التالية

- 1 أعد وضع ل<u>وحة التيار وأزرار الصوت</u>.
	- **2** أعد وضع <u>البطارية</u>.
	- 3 أعد وضع <u>غطاء القاعدة</u>

## إزالة لوحة اللمس

<span id="page-31-0"></span>تحذير : قبل العمل داخل الكمبيوتر ، اقرأ معلومات الٌامان التي تم ٳرفاقها مع الكمبيوتر ، واتبع الخطوات الوادة في <u>قبل العمل داخل الكمبيوتر</u> . بعد العمل ⚠ داخل الكمبيوتر ، اتبع التعليمات الواردة في <u>بعد العمل داخل الكمبيوتر</u>. للتعرف على المعلومات الإضافية الحاصة بأفضل ممارسات الامان. راجع الصفحة الرئيسية الخاصة بالتّوافق التنظيمي من خلال dell.com/regulatory\_compliance.

### المتطلبات ا<mark>لا</mark>ساسية

- 1 فم بإزالة <u>غطاء القاعدة</u>
	- **2** قم بإزالة ا<mark>لبطارية</mark>

#### الإجراء

ارفع مزلاج الموصل وقم بفصل كبل لوحة اللمس عن لوحة اللمس.  $\bm{1}$ 

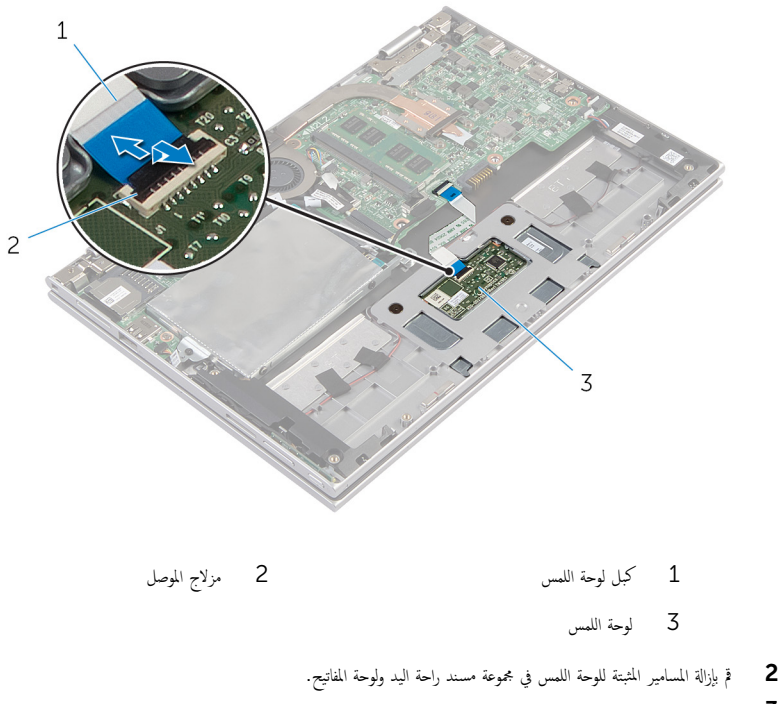

3 ̙عار ̉ةمجمو ̪˸̰د ا˧ةر ا̤̾د ˧ة̤وو المف˅˒̾˦ ̤ ̻ر˕˩ر ˧ة̤و ا̧̤م˶ ̪ن ا ف̤ ˕˩˅ت دةˠوالمو ̉لى ̉ةمجمو ̪˸̰د ا˧ةر ا̤̾د ˧ة̤وو المف˅˒̾˦.

4 أزح لوحة اللمس وقم بإزالتها بعيدًا عن الكمبيوتر .

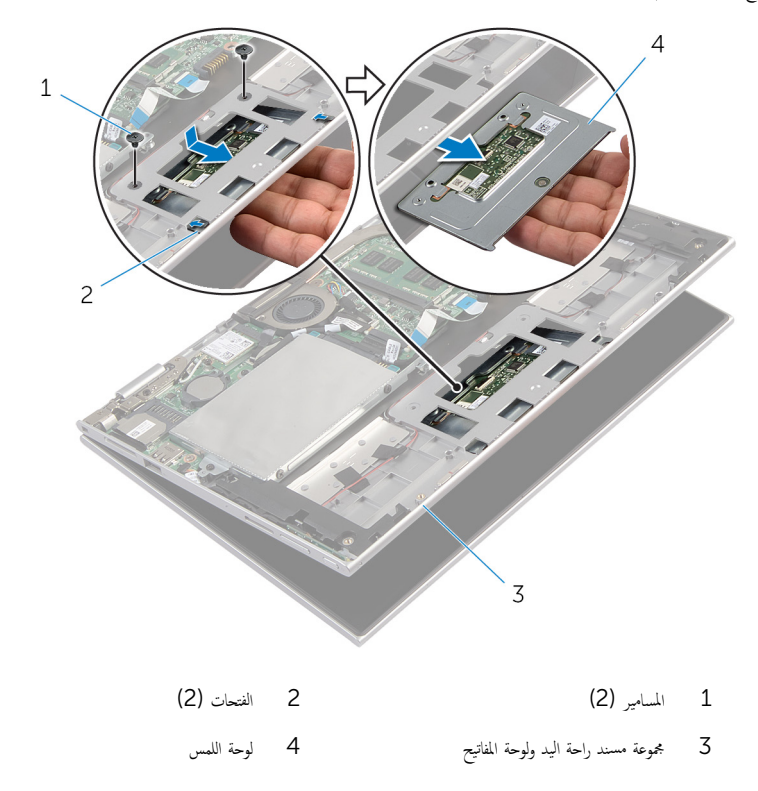

# إعادة وضع لوحة اللمس

#### <span id="page-33-0"></span>⚠ تحذير : قبل العمل داخل الكمبيوتر ، اقرأ معلومات الٌامان التي تم ٳرفاقها مع الكمبيوتر ، واتبع الخطوات الوادة في <u>قبل العمل داخل الكمبيوتر</u> . بعد العمل داخل الكمبيوتر ، اتبع التعليمات الواردة في <u>بعد العمل داخل الكمبيوتر</u>. للتعرف على المعلومات الإضافية الحاصة بأفضل ممارسات الامان. راجع الصفحة الرئيسية الخاصة بالتّوافق التنظيمي من خلال dell.com/regulatory\_compliance.

#### الإجراء

- $\!1$   $\!$  قم بإزاحة الألسنة الموجودة على لوحة اللمس إلى الفتحات الموجودة على مجموعة مسند راحة اليد ولوحة المفاتيح.
- 2 ٪ قم بمحاذاة فتحات المسامير الموجودة على لوحة اللمس مع فتحات المسامير الموجودة على مجموعة مسند راحة اليه ولوحة المفاتيح.
	- 3 أعد وضع المسامير التي تثبت لوحة اللمس بمجموعة مسند راحة اليد ولوحة المفاتيح.
	- 4 أدخل كبل لوحة اللمس في موصل كبل لوحة اللمس، واضغط على المزلاج لتثبيت الكبل.

#### المتطلبات التالية

- 1 أعد وضع <u>البطارية</u> .
- **2** أعد وضع <u>غطاء القاعدة</u> .

# إزالة مروحة المعالج ومجموعة المشتت الحراري

- <span id="page-34-0"></span>تحذيو ً. قبل العمل داخل الكمبيوتر، اقرأ معلومات الامان التي تم إرفاقها مع الكمبيوتر، واتبع الخطوات الوادة في ق<u>بل العمل داخل الكمبيوتر</u>. بعد العمل ⚠ داخل الكمبيوتر ، اتبع التعليمات الواردة في <u>بعد العمل داخل الكمبيوتر</u>. للتعرف على المعلومات الإضافية الحاصة بأفضل ممارسات الامان. راجع الصفحة الرئيسية الخاصة بالتّوافق التنظيمي من خلال dell.com/regulatory\_compliance.
	- تحذير: قد يصبح المشتت الحراري ساختا أثناء التشغيل العادي. اترك المشتت الحراري لوقت كافٍ لكي يبرد قبل محاولة لمسه.
	- تنبيه: لضمان الحد الْاقصي من التبريد للمعالج. لا تلمس مناطق توصيل الحرارة في المشتت الحراري. يمكن أن تقلل الزيوت على بشرتك من إمكانية Λ توصيل الحرارة للشحم الحراري.

## المتطلبات ا<mark>لا</mark>ساسية

- 1 ٪ قم بإزالة <u>غطاء القاعدة</u>.
	- 2 فم بإزالة ا<mark>لبطارية.</mark>

### الإجراء

ك<mark>م) ملاحظة:</mark> سيختلف شكل المشتت الحراري وعدد المسامير في حالة قيامك بشراء الكمبيوتر مع بطاقة رسومات مدمجة.

- افصل كبل المروحة عن لوحة النظام. $\,$
- 2 بترتيب تسلسلي، (موضح على المشتت الحراري)، قم بفك مسامير التثبيت التي تثبت مروحة المعالج ومجموعة المشتت الحراري في لوحة النظام.

3 ارفع مروحة المعالج ومجموعة المشتت الحراري خارج لوحة النظام.

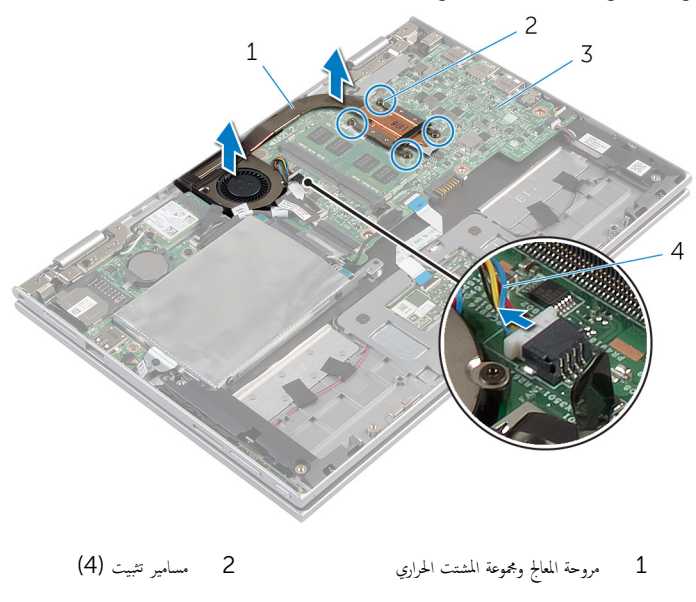

4 كابل المروحة 3 لوحة النظام
إعادة تركيب مروحة المعالج ومجموعة المشتت الحراري

<span id="page-36-0"></span>⚠ تحذير : قبل العمل داخل الكمبيوتر ، اقرأ معلومات الٌامان التي تم ٳرفاقها مع الكمبيوتر ، واتبع الخطوات الوادة في <u>قبل العمل داخل الكمبيوتر</u> . بعد العمل داخل الكمبيوتر ، اتبع التعليمات الواردة في <u>بعد العمل داخل الكمبيوتر</u>. للتعرف على المعلومات الإضافية الحاصة بأفضل ممارسات الامان. راجع الصفحة الرئيسية الخاصة بالتّوافق التنظيمي من خلال dell.com/regulatory\_compliance.

### الإجراء

- 1 ˈ˕ر˒̾ˇ ˒ ̧˸ ˸ليǙ (̪وޔ ̉لى المش˕ت يارالحر (Ǚˈ طار ̪˸˅̪̾ر ا̤˕˜ˋ̾ت اܱ̤ ˒˜ˋت و˧ة̪ر المع˅لج ̉ةمجموو المش˕ت يارالحر ߆ ˧ة̤و ا̰̤ظ˅م.
	- **2** ٪ قم بتوصيل كبل المروحة بلوحة النظام.

- 1 أعد وضع <u>البطارية</u> .
- **2** أعد وضع <u>غطاء القاعدة</u>.

# (الإدخال/الإخراج) 1/O إزالة لوحة

<span id="page-37-0"></span>⚠ تحذير : قبل العمل داخل الكمبيوتر ، اقرأ معلومات الٌامان التي تم ٳرفاقها مع الكمبيوتر ، واتبع الخطوات الوادة في <u>قبل العمل داخل الكمبيوتر</u> . بعد العمل داخل الكمبيوتر ، اتبع التعليمات الواردة في <u>بعد العمل داخل الكمبيوتر</u>. للتعرف على المعلومات الإضافية الحاصة بأفضل ممارسات الامان. راجع الصفحة الرئيسية الخاصة بالتّوافق التنظيمي من خلال dell.com/regulatory\_compliance.

## المتطلبات ا<mark>لا</mark>ساسية

- 1 فم بإزالة <u>غطاء القاعدة</u>
	- 2 فَمَ بِإِزالَةِ ا<mark>لْبْطَارِيَّةِ</mark>
- 3 ٪ مَّ بإزالة <u>محرك الأقواص الثابتة</u> .
	- 4 في إزالة ا<u>لبطاقة اللاسلكية</u>
- 5 ٪ قم بإزالة ا<u>لبطارية الخلوية المصغرة</u>.

### الإجراء

- افصل كبل لوحة الإدخال/الإخراج عن لوحة الإدخال/الإخراج.  $\bm{1}$
- 2 افصل كبل التيار ولوحة أزرار الصوت من لوحة الإدخال/الإخراج.
- 3 ٪ قم بإزالة المسهار الذي يثبت لوحة الإدخال/الإخراج بمجموعة مسند راحة اليد ولوحة المفاتيح.

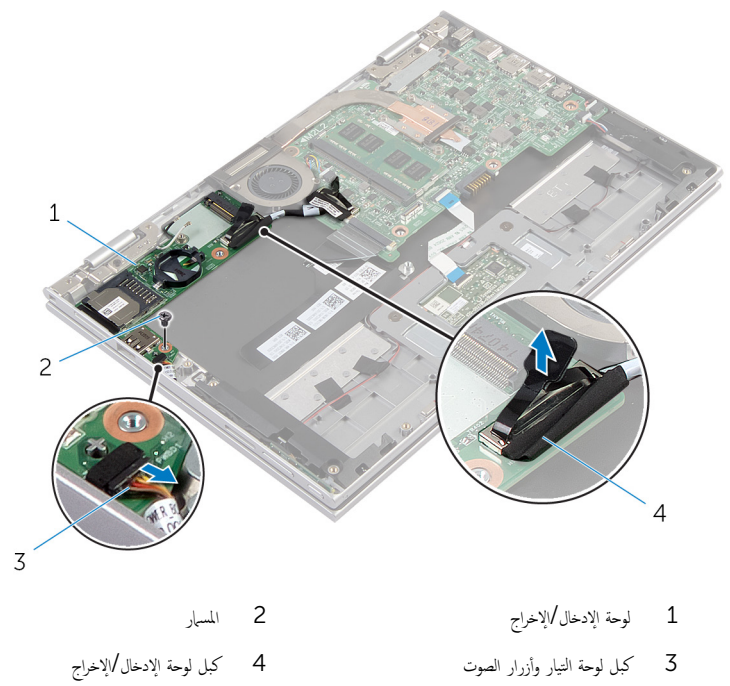

(1/**O)** إعادة وضع لوحة الإدخال **/**الإخراج

<span id="page-39-0"></span>تحذير : قبل العمل داخل الكمبيوتر ، اقرأ معلومات الٌامان التي تم ٳرفاقها مع الكمبيوتر ، واتبع الخطوات الوادة في <u>قبل العمل داخل الكمبيوتر</u> . بعد العمل ⚠ داخل الكمبيوتر ، اتبع التعليمات الواردة في <u>بعد العمل داخل الكمبيوتر</u>. للتعرف على المعلومات الإضافية الحاصة بأفضل ممارسات الامان. راجع الصفحة الرئيسية الخاصة بالتّوافق التنظيمي من خلال dell.com/regulatory\_compliance.

#### الإجراء

- ستخدام دعامات المحاذاة، ضع لوحة الإدخال $\vee$ الإخراج على مجموعة مسند راحة اليد ولوحة المفاتيح.  $\bm{1}$
- 2 ٪ قم بمحاذاة فتحة المسار الموجودة على لوحة الإدخال/إلاخراج مع فتحة المسار الموجودة على مجموعة مسند راحة اليد ولوحة المفاتيح.
	- 3 أعد تركيب المسهار الذي يثبت لوحة الإدخال/الإخراج بمجموعة مسند راحة اليد ولوحة المفاتيح.
		- 4 ٪ قم بتوصيل كبل التيار ولوحة أزرار الصوت بلوحة الإدخال/الإخراج.
			- 5 ٪ قم بتوصيل كبل لوحة الإدخال/إخراج بلوحة الإدخال/الإخراج.

- 1 أعد وضع <u>البطارية الخلوية المصغرة</u>.
	- 2 في أعد وضع <u>البطاقة اللاسلكية</u>
	- 3 أعد وضع <u>محرك الأقراص الثابتة</u>.
		- **4** أعد وضع <u>البطارية</u>
		- 5 في أعد وضع <u>غطاء القاعدة</u>

# إزالة لوحة النظام

<span id="page-40-0"></span>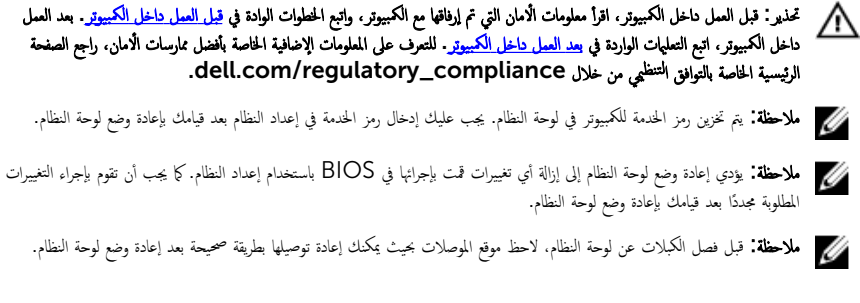

## المتطلبات ا<mark>لا</mark>ساسية

- 1 ٪ قم بإزالة <u>غطاء القاعدة</u>.
	- 2 فم بإزالة ا<mark>لبطارية.</mark>
- 3 ٪ قم بإزالة <u>وحدة الذاكرة</u>.
- 4 ٪ قم بإزالة مروحة المعالج ومجموعة المشتت الحراري

### الإجراء

- $\bf 1$   $\bf i$  قُ بِإزالة المسامير التي تثبت حامل كبل الشاشة في لوحة النظام، ثم ارفع حامل كبل الشاشة خارج لوحة النظام.
	- 2 افصل كبل الشاشة عن لوحة النظام باستخدام لسان السحب.
- 3 انزع الشريط اللاصق الموجود على موصل لوحة زر Windows للوصول إلى كبل لوحة زر Windows.

لوفع مزلاج الموصل وقم بفصل كبل لوحة زر Windows عن لوحة النظام.

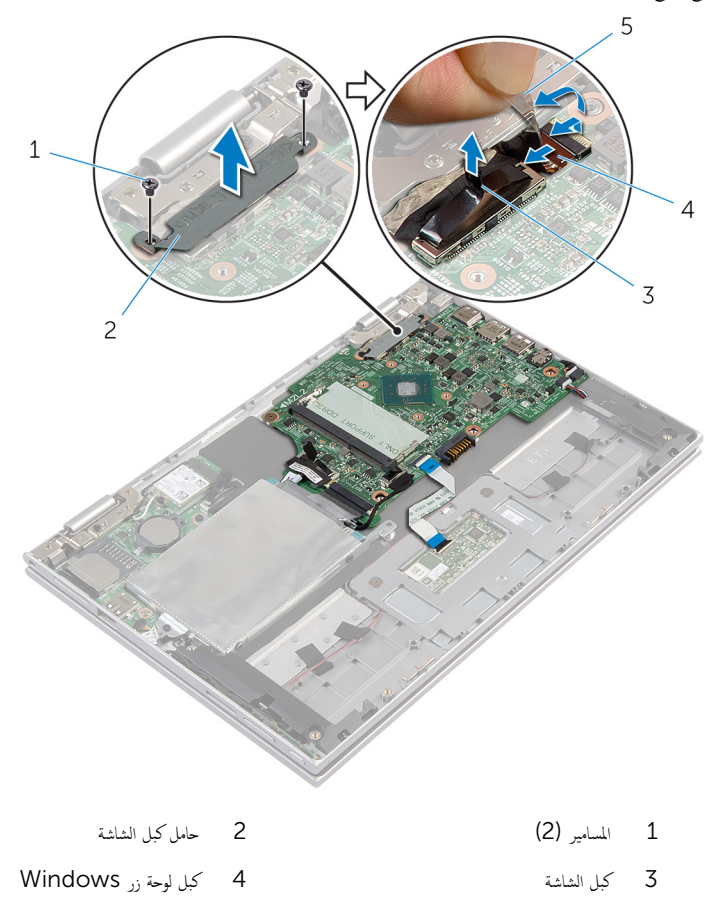

- 5 شريط لاصق
- 5 افصل كبل لوحة الإدخال/الإخراج وكبل محرك الْاقراص الثابتة من لوحة النظام باستخدام لسان السحب.
	- ور مزاليج الموصل وافصل كبل لوحة المفاتيح من لوحة النظام. $\bullet$
	- 7 ٪ ارفع مزلاج الموصل وافصل كبل لوحة اللمس عن لوحة النظام.

افصل كبل مكبر الصوت وكبل منفذ محابئ التيار من لوحة النظام. ﴿

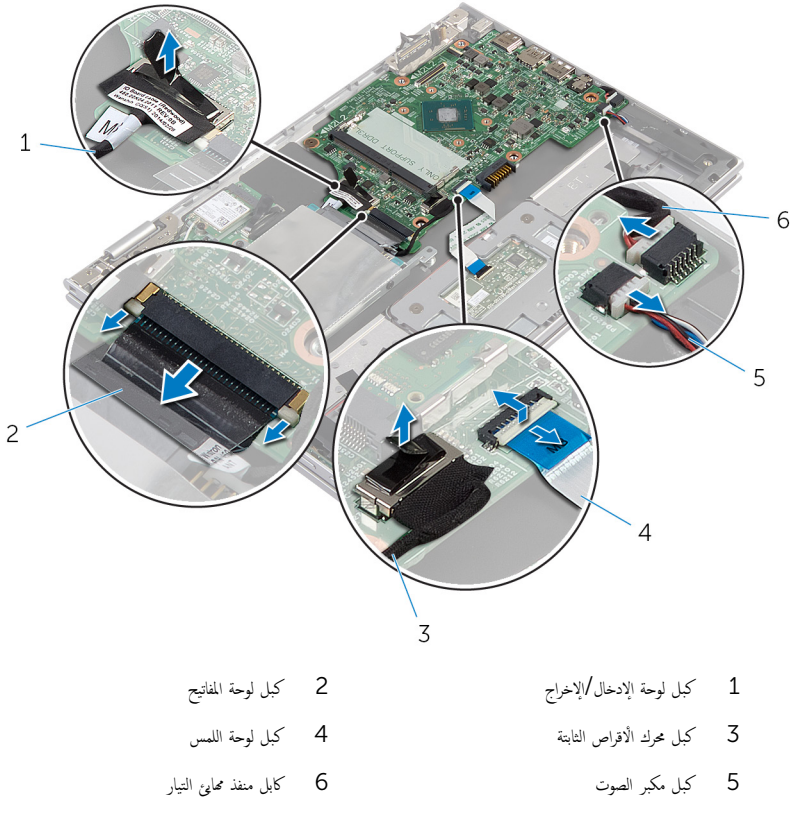

9 ٪ قم بإزالة المسهار الذي يثبت لوحة النظام بمجموعة مسند راحة اليد ولوحة المفاتيح.

وفِع لوحة النظام خارج مجموعة مسند راحة اليد ولوحة المفاتيح.  $\bf{10}$ 

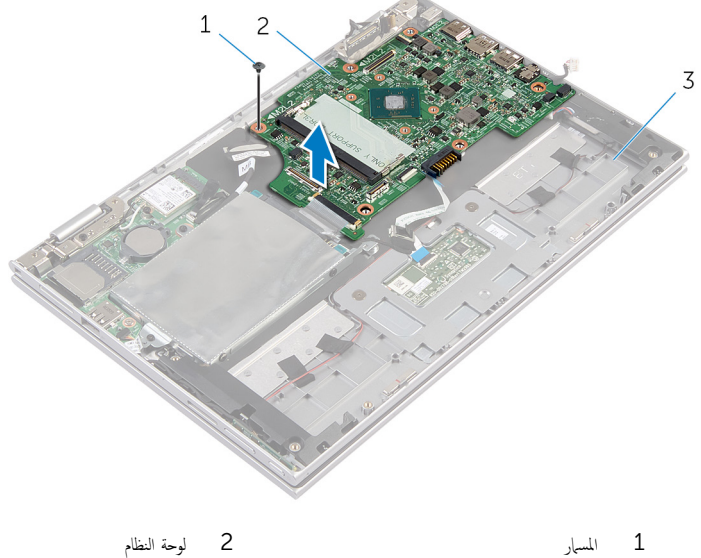

- 
- 3 ̉ةمجمو ̪˸̰د ا˧ةر ا̤̾د ˧ة̤وو المف˅˒̾˦

# إعادة تركيب لوحة النظام

#### <span id="page-44-0"></span>تحذيو ً. قبل العمل داخل الكمبيوتر، اقرأ معلومات الامان التي تم إرفاقها مع الكمبيوتر، واتبع الخطوات الوادة في ق<u>بل العمل داخل الكمبيوتر</u>. بعد العمل ⚠ داخل الكمبيوتر ، اتبع التعليمات الواردة في <u>بعد العمل داخل الكمبيوتر</u>. للتعرف على المعلومات الإضافية الحاصة بأفضل ممارسات الامان. راجع الصفحة الرئيسية الخاصة بالتّوافق التنظيمي من خلال dell.com/regulatory\_compliance.

إلى ملاحظة: يتم تخزين رمز الحدمة للكمبيوتر في لوحة النظام. يجب عليك إدخال رمز الخدمة في إعداد النظام بعد قيامك بإعادة وضع لوحة النظام.

#### الإجراء

- $\bf 1$   $\bf i$  بمحاذاة فتحات المسامير الموجودة على لوحة النظام مع فتحات المسامير الموجودة بمجموعة مسند راحة اليد ولوحة المفاتيح.
	- 2 أعد تركيب المسهار الذي يثبت لوحة النظام بمجموعة مسند راحة اليد ولوحة المفاتيح.
		- 3 ٪ قم بتوصيل كبل منفذ ممار<sub>ئ</sub> التيار وكبل مكبر الصوت بلوحة النظام.
	- ▲ قم بإزاحة كبل لوحة اللمس داخل الموصل الموجود على لوحة النظام واضغط على المزلاج لأسفل لتثبيت الكبل.
		- د (أبازاحة كبل لوحة المفاتيح إلى الموصل الخاص به واضغط على مزاليج الموصل لتثبيت الكبل.
			- 6 ٪ قم بتوصيل كبل لوحة الإدخال/الإخراج وكبل محرك الأقراص الثابتة بلوحة النظام.
- ▼ قم بإزاحة كبل لوحة زر Windows داخل الموصل الموجود على لوحة النظام واضغط على المزلاج لأسفل لتثبيت الكبل.
	- 8 ߁ ˈ̧صق ا̤ ̻طނ ̉لى ˽ل̪و ˧ة̤و رز Windows ̤ˋ˜˕̾ت اك̤ ˋل.
		- 9 صل كبل الشاشة بلوحة النظام.
	- $10$   $\,$   $\,$  بمحاذاة فتحات المسامير الموجودة في حامل كبل الشاشة مع فتحات المسامير الموجودة في لوحة النظام.
		- 11 أعد وضع المسامير المثبتة لحامل كبل الشاشة فى لوحة النظام.

#### المتطلبات التالبة

- 1 أعد وضع <u>مروحة المعالج ومجموعة المشتت الحراري</u> .
	- **2** أعد وضع <u>وحدة الذاكرة</u>
		- 3 أعد وضع <u>البطارية</u>
	- 4 في اُعد وضع <u>غطاء القاعدة</u> .

#### BIOS إدخال رمز الخدمة في

- ابدأ تشغيل الكمبيوتر . $\, {\bf 1} \,$
- 2 اضغط على F2 عندما يظهر شعار Dell لدخول إعداد النظام.
- قط انتقل إلى العروة الرئيسية وأدخل رمز الخدمة في حقل إدخال رمز الخدمة.

# إزالة منفذ محابئ التيار

#### <span id="page-45-0"></span>تحذير : قبل العمل داخل الكمبيوتر ، اقرأ معلومات الٌامان التي تم ٳرفاقها مع الكمبيوتر ، واتبع الخطوات الوادة في <u>قبل العمل داخل الكمبيوتر</u> . بعد العمل داخل الكمبيوتر ، اتبع التعليمات الواردة في <u>بعد العمل داخل الكمبيوتر</u>. للتعرف على المعلومات الإضافية الحاصة بأفضل ممارسات الامان. راجع الصفحة الرئيسية الخاصة بالتّوافق التنظيمي من خلال dell.com/regulatory\_compliance.

## المتطلبات ا<mark>لا</mark>ساسية

- 1 فم بإزالة <u>غطاء القاعدة</u>
	- **2** قم بإزالة ا<u>لبطارية</u>
- 3 ٪ قم بإزالة ل<u>وحة النظام</u>.

#### الإجراء

- $1$  انزع شريط مايلار من مجموعة مسند راحة اليد ولوحة المفاتيح للوصول إلى كبل منفذ محايئ التيار .
	- 2 ٪ قم بإزالة المسهار الذي يثبت منفذ محايئ التيار بمجموعة مسند راحة اليد ولوحة المفاتيح.

ق ارفع منفذ محايئ التيار مع الكبل الخاص به بعيدًا عن مجموعة مسند راحة اليد ولوحة المفاتيح.

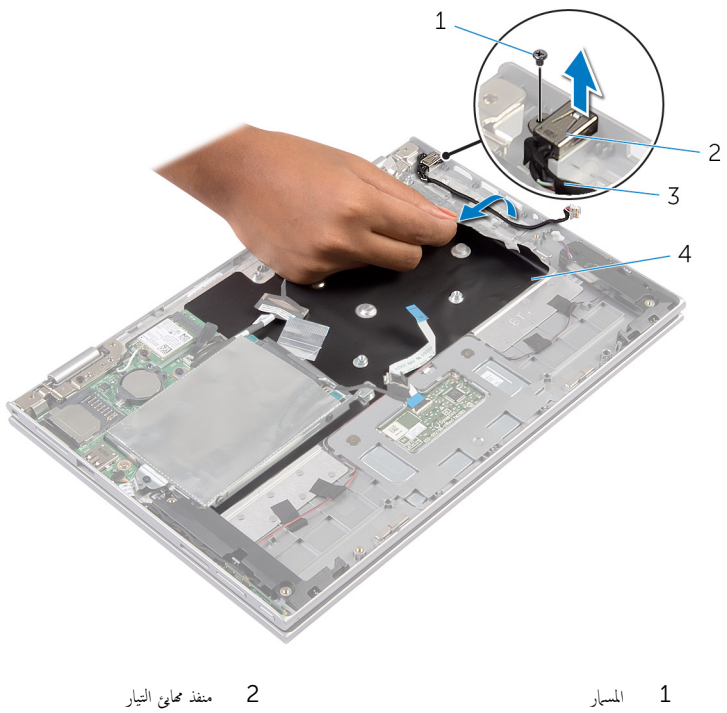

- 
- 3 كاˈل ̰̪فذ مه˅̻ʾ ا̤˕̾˅ر 4 ̻طݾ ̪˅̻لار

# إعادة وضع منفذ محابئ التيار

#### <span id="page-47-0"></span>⚠ تحذير : قبل العمل داخل الكمبيوتر ، اقرأ معلومات الٌامان التي تم ٳرفاقها مع الكمبيوتر ، واتبع الخطوات الوادة في <u>قبل العمل داخل الكمبيوتر</u> . بعد العمل داخل الكمبيوتر ، اتبع التعليمات الواردة في <u>بعد العمل داخل الكمبيوتر</u>. للتعرف على المعلومات الإضافية الحاصة بأفضل ممارسات الامان. راجع الصفحة الرئيسية الخاصة بالتّوافق التنظيمي من خلال dell.com/regulatory\_compliance.

#### الإجراء

- $\bf 1$   $\;$  ضع منفذ ممايئ التيار في الفتحة الموجودة على مجموعة مسند راحة اليد ولوحة المفاتيح. 2 ٪ قم بمحاذاة فتحة المسهار الموجودة على منفذ ممايئ التيار مع فتحة المسهار الموجودة على مجموعة مسند راحة اليد ق ﴿ بتوصيل كبل منفذ محابئ التيار بلوحة النظام.
	- 4 ٪ قم بلصق شريط مايلار على مجموعة مسند راحة اليد ولوحة المفاتيح.

- 1 أعد وضع ل<u>وحة النظام</u>.
	- **2** أعد وضع <u>البطارية</u>
- **3** أعد وضع <u>غطاء القاعدة</u>

# إزالة مجموعة الشاشة

<span id="page-48-0"></span>⚠ تحذير : قبل العمل داخل الكمبيوتر ، اقرأ معلومات الٌامان التي تم ٳرفاقها مع الكمبيوتر ، واتبع الخطوات الوادة في <u>قبل العمل داخل الكمبيوتر</u> . بعد العمل داخل الكمبيوتر ، اتبع التعليمات الواردة في <u>بعد العمل داخل الكمبيوتر</u>. للتعرف على المعلومات الإضافية الحاصة بأفضل ممارسات الامان. راجع الصفحة الرئيسية الخاصة بالتّوافق التنظيمي من خلال dell.com/regulatory\_compliance.

## المتطلبات ا<mark>لا</mark>ساسية

- 1 فم بإزالة <u>غطاء القاعدة</u>
	- **2** قم بإزالة ا<mark>لبطارية</mark>

#### الإجراء

- قَ بفصل كابلات الهوائي من البطاقة اللاسلكية. $\bf{1}$
- 2 ٪ قم بإزالة المسامير المثبتة لحامل كبل الشاشة بلوحة النظام.
	- 3 ٪ ارفع حامل كبل الشاشة إلى خارج لوحة النظام.
- 4 افصل كبل الشاشة عن لوحة النظام باستخدام لسان السحب.
- رنزع الشريط اللاصق للوصول إلى كبل لوحة زر Windows.

وفع مزلاج الموصل وافصل كبل لوحة زر Windows.

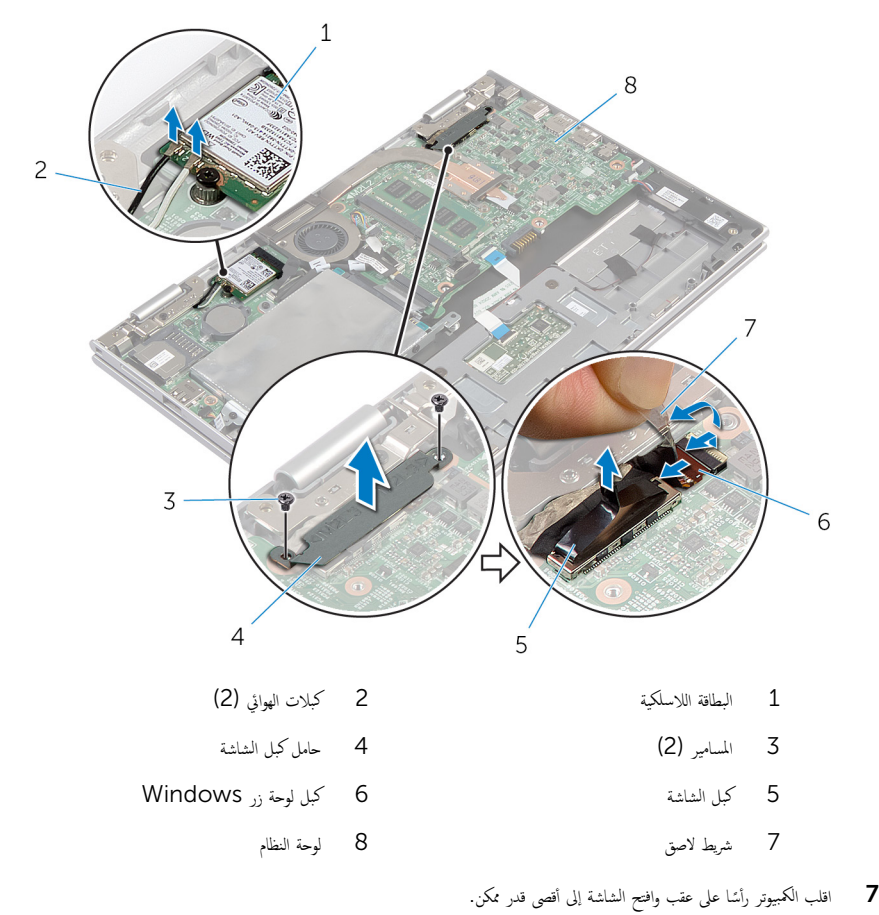

- \ تنبيه: ضع الكمبيوټر على سطح ناعم ونظيف لتجنب خدش الشاشة.
	- 8 اقلب الكمبيوتر على سطح مستوٍ.
- 9 ٪ قم بإزالة المسامير التي تثبت مجموعة الشاشة بمجموعة مسند راحة اليد ولوحة المفاتيح.

ارفع مجموعة الشاشة خارج مجموعة مسند راحة اليد ولوحة المفاتيح.

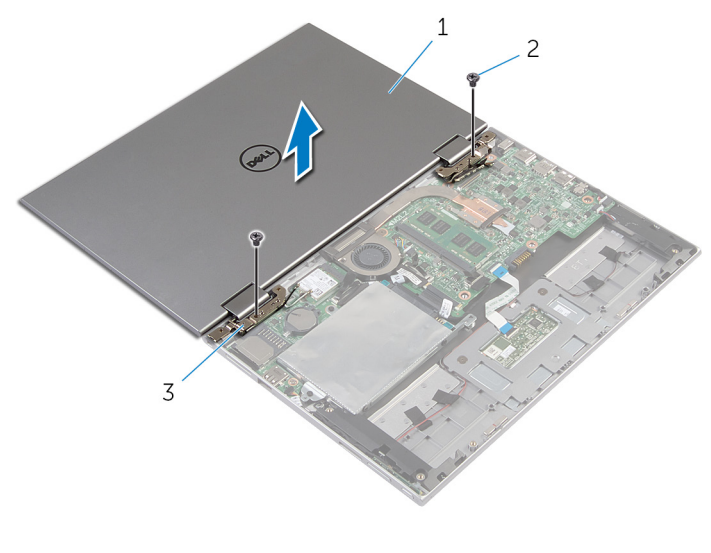

- 1 ̉ةمجمو ا̤ش˅˺ة 2 الم˸˅̪̾ر) 2(
	- 3 مفصلات الشاشة (2)

# إعادة وضع مجموعة الشاشة

<span id="page-51-0"></span>تحذير : قبل العمل داخل الكمبيوتر ، اقرأ معلومات الٌامان التي تم ٳرفاقها مع الكمبيوتر ، واتبع الخطوات الوادة في <u>قبل العمل داخل الكمبيوتر</u> . بعد العمل داخل الكمبيوتر ، اتبع التعليمات الواردة في <u>بعد العمل داخل الكمبيوتر</u>. للتعرف على المعلومات الإضافية الحاصة بأفضل ممارسات الامان. راجع الصفحة الرئيسية الخاصة بالتّوافق التنظيمي من خلال dell.com/regulatory\_compliance.

#### الإجراء

ِمُجِمِيد: ضع الكمبيوتر على سطح ناعم ونظيف لتجنب خدش الشاشة.

 1 ̀ع ̉ةمجمو ا̤ش˅˺ة ̉لى ̉ةمجمو ̪˸̰د ا˧ةر ا̤̾د ˧ة̤وو المف˅˒̾˦. 2 ߁ بم˩˅ذاة ̙˕˩˅ت الم˸˅̪̾ر دةˠوالمو ̉لى ̪فصلات ا̤ش˅˺ة ̪ع ̙˕˩˅ت الم˸˅̪̾ر دةˠوالمو ̉ةˣموبم ̪˸̰د ا˧ةر ا̤̾د ˧ة̤وو المف˅˒̾˦. 3 ߁ Ȕ˅ˈ̉˅دة ˒ر̟̾ˇ الم˸˅̪̾ر اܱ̤ ˒˜ˋت ̉ةمجمو ا̤ش˅˺ة ̉ةˣموبم ̪˸̰د ا˧ةر ا̤̾د ˧ة̤وو المف˅˒̾˦. 4 ا̧̜ˇ اكم̤ ˋ ˒ر̾و ǫوŗ̑̍ق ا̤ش˅˺ة. ̤˕˜ˋ̾ت اك̤ ˋل. ȓ˷ فل 5 ߁ Ȕ ˅ˈا˧ةز ˽ل̪و ˧ة̤و رز Windows Ȕالى ̪˴لإج ˽لالمو دˠوالمو ̉لى ˧ة̤و ا̰̤ظ˅مǙ ا̏̀طو ̉لى الم˴لإج لأ 6 ߁ ˈ̧صق ا̤ ̻طނ كˈ ˋل ˧ة̤و رز .Windows 7 ˽ل ̟ˋل ا̤ش˅˺ة ˧ةˈ̧و ا̰̤ظ˅م. 8 ߁ بم˩˅ذاة ̙˕˩˅ت الم˸˅̪̾ر دةˠوالمو ߆ ˧˅̪ل ̟ˋل ا̤ش˅˺ة ̪ع ̙˕˩˅ت الم˸˅̪̾ر دةˠوالمو ߆ ˧ة̤و ا̰̤ظ˅م.

- 9 أعد وضع المسامير المثبتة لحامل كبل الشاشة في لوحة النظام.
	- 10 ٪ قم بتوصيل كابلات الهوائي بالبطاقة اللاسلكية.

- 1 ǫȓ̉د ̀عو ا̤ [̻ةˋط˅ر](#page-14-0) .
- **2** أعد وضع <u>غطاء القاعدة</u>

# إزالة مجموعة مسند راحة اليد ولوحة المفاتيح

⚠ تحذير : قبل العمل داخل الكمبيوتر ، اقرأ معلومات الٌامان التي تم ٳرفاقها مع الكمبيوتر ، واتبع الخطوات الوادة في <u>قبل العمل داخل الكمبيوتر</u> . بعد العمل داخل الكمبيوتر ، اتبع التعليمات الواردة في <u>بعد العمل داخل الكمبيوتر</u>. للتعرف على المعلومات الإضافية الحاصة بأفضل ممارسات الامان. راجع الصفحة الرئيسية الخاصة بالتّوافق التنظيمي من خلال dell.com/regulatory\_compliance.

## المتطلبات ا<mark>لا</mark>ساسية

- 1 فم بإزالة <u>غطاء القاعدة</u>
	- 2 فَمَ بِإِزالَةِ ا<mark>لْبْطَارِيَّةِ</mark>
- 3 اتبع الإجراءات من الخطوة 1 إلى الخطوة 3 في "إزالة <u>محرك الْاقراص الثابتة</u>" .
	- 4 ٪ قم بإزالة لوحة ا<u>لإدخال/الإخراج</u>
		- 5 ٪ قم بإزالة <u>مكبرات الصوت</u>.
		- **6** فم بإزالة <u>مجموعة الشاشة</u>.
		- 7 ٪ قم بإزالة <u>منفذ محا<sub>فئ</sub> التيار</u>.
			- **8** فم بإزالة ل<u>وحة النظام</u>.

#### الإجراء

بعد تنفيذ الإجراءات الموجودة في المتطلبات الْاساسية، يتبقى مجموعة مسند راحة اليد ولوحة المفاتيح.

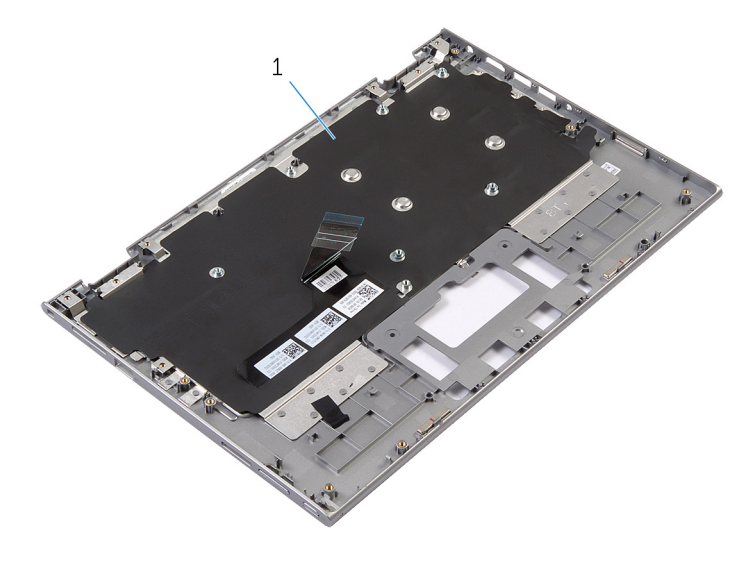

1 ̉ةمجمو ̪˸̰د ا˧ةر ا̤̾د ˧ة̤وو المف˅˒̾˦ 2 الم˸مار

قلب مجموعة مسند راحة اليد ولوحة المفاتيح رأسًا على عقب، وضعها جانبًا. ً

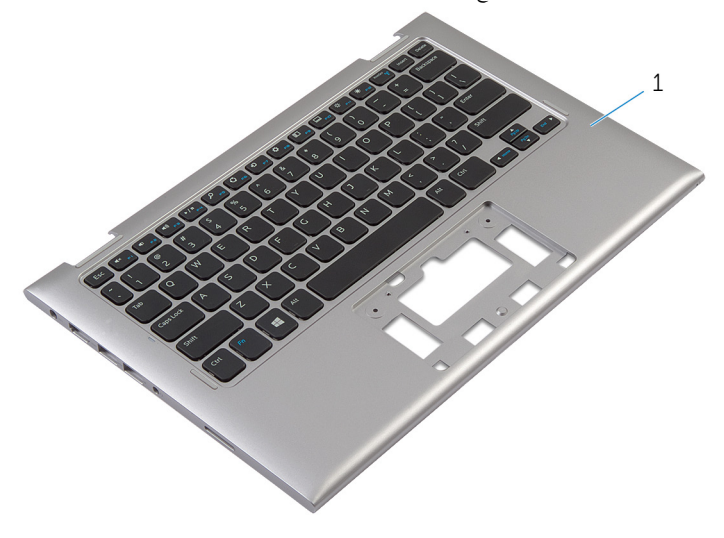

مجموعة مسند راحة اليد ولوحة المفاتيح $\,1\,$ 

إعادة وضع مجموعة مسند راحة اليد ولوحة المفاتيح

⚠ تحذير : قبل العمل داخل الكمبيوتر ، اقرأ معلومات الٌامان التي تم ٳرفاقها مع الكمبيوتر ، واتبع الخطوات الوادة في <u>قبل العمل داخل الكمبيوتر</u> . بعد العمل داخل الكمبيوتر ، اتبع التعليمات الواردة في <u>بعد العمل داخل الكمبيوتر</u>. للتعرف على المعلومات الإضافية الحاصة بأفضل ممارسات الامان. راجع الصفحة الرئيسية الخاصة بالتّوافق التنظيمي من خلال dell.com/regulatory\_compliance.

#### الإجراء

ضع مجموعة مسند راحة اليد ولوحة المفاتيح على سطح مستوي مع جعل لوحة المفاتيح متجهة لأعلى.

- 1 أعد وضع ل<u>وحة النظام</u>
- **2** أعد وضع <u>منفذ محامئ التيار</u>.
- 3 أعد وضع <u>مجموعة الشاشة</u>
- 4 أعد وضع <u>مكرات الصوت</u> .
- 5 أعد تركيب لوحة ا<u>لإدخال/الإخراج</u>
- 6 اتبع الإجراءات من الخطوة ك $_5$  إلى الخطوة 5 في إعادة وضع "<u>محرك الأقراص الثابتة"</u> .
	- **7** أعد وضع <u>البطارية</u>
	- **8** أعد وضع <u>غطاء القاعدة</u>.

# إزالة الغطاء الخلفي للشاشة ومجموعة الهوائي

<span id="page-55-0"></span>تحذير : قبل العمل داخل الكمبيوتر ، اقرأ معلومات الٌامان التي تم ٳرفاقها مع الكمبيوتر ، واتبع الخطوات الوادة في <u>قبل العمل داخل الكمبيوتر</u> . بعد العمل ⚠ داخل الكمبيوتر ، اتبع التعليمات الواردة في <u>بعد العمل داخل الكمبيوتر</u>. للتعرف على المعلومات الإضافية الحاصة بأفضل ممارسات الامان. راجع الصفحة الرئيسية الخاصة بالتّوافق التنظيمي من خلال dell.com/regulatory\_compliance.

المتطلبات ا<mark>لا</mark>ساسية

- 1 فم بإزالة <u>غطاء القاعدة</u>
	- **2** قم بإزالة ا<u>لبطارية</u>
- 3 ٪ قم بإزالة <u>مجموعة الشاشة</u>

### الإجراء

أخرج مجموعة لوحة الشاشة خارج الغطاء الخلفي للشاشة ومجموعة الهوائي باستخدام مخطاط بلاستيكي.

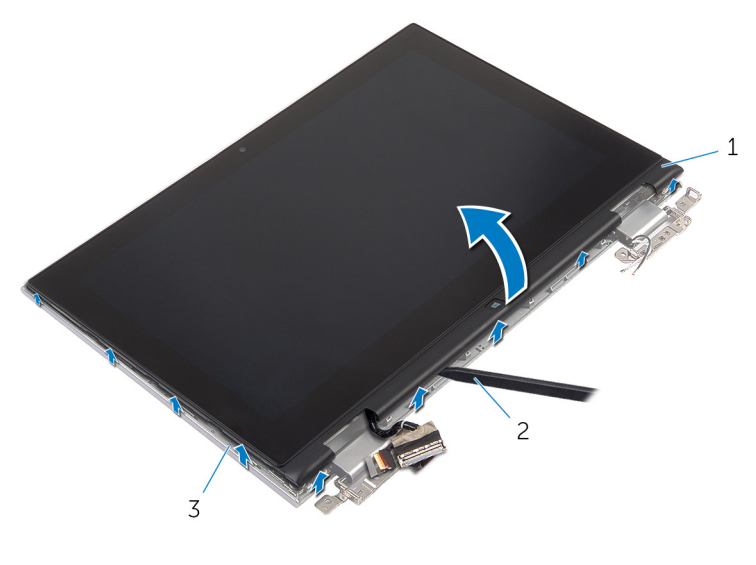

1 ̉ةمجمو ˧ة̤و ا̤ش˅˺ة 2 مخط˅ط ˈلا˷˕̾كي

 $\bar{\rm 3}$  الغطاء الخلفي للشاشة ومجموعة الهوائي

# إعادة وضع الغطاء الخلفي للشاشة ومجموعة الهوائي

#### <span id="page-56-0"></span>⚠ تحذير : قبل العمل داخل الكمبيوتر ، اقرأ معلومات الٌامان التي تم ٳرفاقها مع الكمبيوتر ، واتبع الخطوات الوادة في <u>قبل العمل داخل الكمبيوتر</u> . بعد العمل داخل الكمبيوتر ، اتبع التعليمات الواردة في <u>بعد العمل داخل الكمبيوتر</u>. للتعرف على المعلومات الإضافية الحاصة بأفضل ممارسات الامان. راجع الصفحة الرئيسية الخاصة بالتّوافق التنظيمي من خلال dell.com/regulatory\_compliance.

#### الإجراء

قم بمحاذاة مجموعة لوحة الشاشة مع الغطاء الحلفي للشاشة ومجموعة الهواي، وقم بتثبيت الغطاء الخلفي للشاشة ومجموعة الهوائي في مكانها بعناية.

- 1 أعد وضع <u>مجموعة الشاشة</u> .
	- **2** أعد وضع <u>البطارية</u>
- 3 أعد وضع <u>غطاء القاعدة</u>.

### إزالة مفصلات الشاشة

#### $\triangle$ تحذير : قبل العمل داخل الكمبيوتر ، اقرأ معلومات الٌامان التي تم ٳرفاقها مع الكمبيوتر ، واتبع الخطوات الوادة في <u>قبل العمل داخل الكمبيوتر</u> . بعد العمل داخل الكمبيوتر ، اتبع التعليمات الواردة في <u>بعد العمل داخل الكمبيوتر</u>. للتعرف على المعلومات الإضافية الحاصة بأفضل ممارسات الامان. راجع الصفحة الرئيسية الخاصة بالتّوافق التنظيمي من خلال dell.com/regulatory\_compliance.

## المتطلبات ا<mark>لا</mark>ساسية

- 1 فم بإزالة <u>غطاء القاعدة</u>
	- 2 ߁ Ȕ ˅ˈالةز ا̤ [̻ةˋط˅ر](#page-13-0) .
- 3 ٪ قم بإزالة <u>مجموعة الشاشة</u>.
- 4 ٪ قم بإزالة <u>الغطاء الخلفي للشاشة ومجموعة الهوائي</u>.

### الإجراء

- قم بإزالة كبلات الهوائي من أدلة التوجيه الموجودة على غطاء المفصلة.  $\bm{1}$
- 2 ٪ قم بإزالة المسامير المثبتة لمفصلات الشاشة بالغطاء الخلفي للشاشة ومجموعة الهوائي.

وفع مفصلات الشاشة خارج الغطاء الخلفي للشاشة ومجموعة الهوائي.  $\bar{\bf 3}$ 

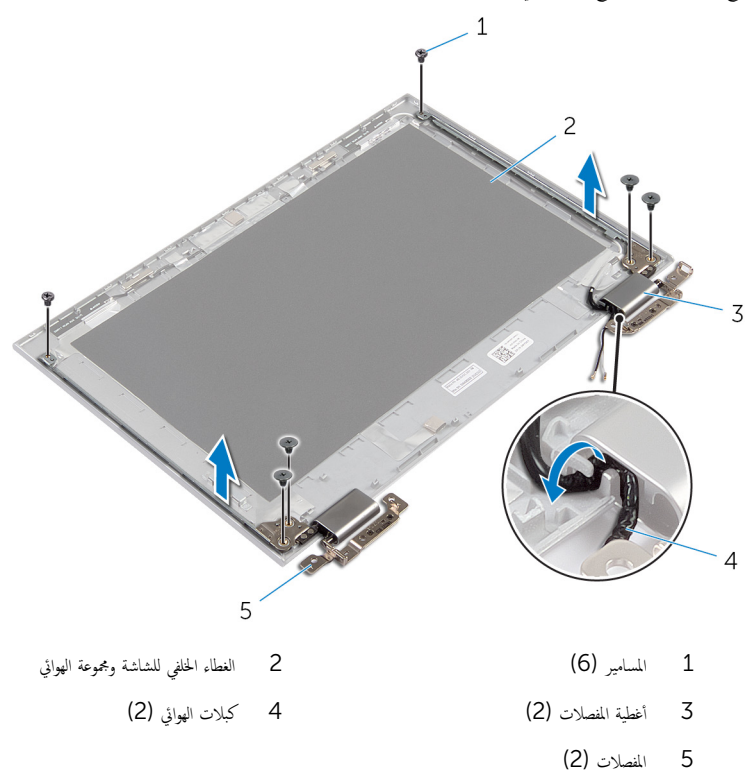

# إعادة وضع مفصلات الشاشة

#### ⚠ تحذير : قبل العمل داخل الكمبيوتر ، اقرأ معلومات الٌامان التي تم ٳرفاقها مع الكمبيوتر ، واتبع الخطوات الوادة في <u>قبل العمل داخل الكمبيوتر</u> . بعد العمل داخل الكمبيوتر ، اتبع التعليمات الواردة في <u>بعد العمل داخل الكمبيوتر</u>. للتعرف على المعلومات الإضافية الحاصة بأفضل ممارسات الامان. راجع الصفحة الرئيسية الخاصة بالتّوافق التنظيمي من خلال dell.com/regulatory\_compliance.

### الإجراء

- $\!1$   $\!$  قم بمحاذاة فتحات المسامير الموجودة في مفصلات الشاشة مع فتحات المسامير الموجودة في الغطاء الخلفي للشاشة ومجموعة الهوائي.
	- 2 أعد تركيب المسامير المثبتة لمفصلات الشاشة في الغطاء الحلفي للشاشة ومجموعة الهوائي.
	- 3 ٪ قم بتوجيه كبلات الهوائي خلال أدلة التوجيه الموجودة على غطاء المفصلة، وتثبيتها في مكانها.

- 1 أعد وضع <u>الغطاء الخلفي للشاشة ومجموعة الهوائي</u>.
	- 2 أعد وضع <u>مجموعة الشاشة</u> .
		- 3 أعد وضع <u>البطارية</u>
	- 4 في أعد وضع <u>غطاء القاعدة</u>.

# إزالة الكاميرا

<span id="page-60-0"></span>تحذيو : قبل العمل داخل الكمبيوتر ، اقرأ معلومات الّامان التي تم إرفاقها مع الكمبيوتر ، واتبع الخطوات الوادة في ق<u>بل العمل داخل الكمبيوتر</u> . بعد العمل ⚠ داخل الكمبيوتر ، اتبع التعليمات الواردة في <u>بعد العمل داخل الكمبيوتر</u>. للتعرف على المعلومات الإضافية الحاصة بأفضل ممارسات الامان. راجع الصفحة الرئيسية الخاصة بالتّوافق التنظيمي من خلال dell.com/regulatory\_compliance.

## المتطلبات ا<mark>لا</mark>ساسية

- 1 فم بإزالة <u>غطاء القاعدة</u>
	- **2** قم بإزالة ا<u>لبطارية</u> .
- 3 ٪ قم بإزالة <u>مجموعة الشاشة</u>
- 4 ٪ قم بإزالة <u>الغطاء الخلفي للشاشة ومجموعة الهوائي</u>

### الإجراء

˒̰ˋ:̴̾ ̀ع ̉ةمجمو ˧ة̤و ا̤ش˅˺ة ̉لى ˷ط˦ ̭˅ وظ̭ ̘̾ ̤ˣ ˕̰ˬ ˇدش ا̤ش˅˺ة.

- ضع مجموعة لوحة الشاشة متجهة لاسفل على سطح مستوٍ.  $\boldsymbol{1}$
- 2 باستخدام مخطاط بلاستيكي، اخرج وحدة الكاميرا خارج إطار الشاشة.

3 ٪ أدر الكاميرا رأسًا على عقب، وافصل كبل الكاميرا من وحدة الكاميرا.  $\,1\,$ - $\overline{c}$  $\overline{3}$ 

- الكاميرا  $1$  الكاميرا  $1$ 
	- .<br>3 مخطاط بلاستيكي

# إعادة وضع الكاميرا

<span id="page-62-0"></span>تحذير : قبل العمل داخل الكمبيوتر ، اقرأ معلومات الٌامان التي تم ٳرفاقها مع الكمبيوتر ، واتبع الخطوات الوادة في <u>قبل العمل داخل الكمبيوتر</u> . بعد العمل داخل الكمبيوتر ، اتبع التعليمات الواردة في <u>بعد العمل داخل الكمبيوتر</u>. للتعرف على المعلومات الإضافية الحاصة بأفضل ممارسات الامان. راجع الصفحة الرئيسية الخاصة بالتّوافق التنظيمي من خلال dell.com/regulatory\_compliance.

### الإجراء

- 1 ٪ صل كبل الكاميرا بوحدة الكاميرا.
- 2 باستخدام دعامة المحاذاة، ضع وحدة الكاميرا على إطار الشاشة، وقم بتثبيتها في مكانها.

- 1 أعد وضع <u>الغطاء الخلفي للشاشة ومجموعة الهوائي</u> .
	- **2** أعد وضع <u>مجموعة الشاشة</u>.
		- 3 أعد وضع <u>البطارية</u>
	- 4 أعد وضع <u>غطاء القاعدة</u>.

# ين Windows إزالة لوحة زر

تحذيو ֹ قبل العمل داخل الكمبيوتر، اقرأ معلومات الامان التي تم إرفاقها مع الكمبيوتر، واتبع الخطوات الوادة في ق<u>بل العمل داخل الكمبيوتر</u> ـ بعد العمل ⚠ داخل الكمبيوتر ، اتبع التعليمات الواردة في <u>بعد العمل داخل الكمبيوتر</u>. للتعرف على المعلومات الإضافية الحاصة بأفضل ممارسات الامان. راجع الصفحة الرئيسية الخاصة بالتّوافق التنظيمي من خلال dell.com/regulatory\_compliance.

## المتطلبات ا<mark>لا</mark>ساسية

- 1 فم بإزالة <u>غطاء القاعدة</u>
	- 2 فَمَ بِإِزالَةِ ا<mark>لْبْطَارِيَّةِ</mark>
- 3 ٪ قم بإزالة <u>مجموعة الشاشة</u>
- 4 ٪ قم بإزالة <u>الغطاء الخلفي للشاشة ومجموعة الهوائي</u>.

#### الإجراء

˒̰ˋ:̴̾ ̀ع ̉ةمجمو ˧ة̤و ا̤ش˅˺ة ̉لى ˷ط˦ ̭˅ وظ̭ ̘̾ ̤ˣ ˕̰ˬ ˇدش ا̤ش˅˺ة.

- ضع مجموعة لوحة الشاشة متجهة لاسفل على سطح مستوٍ.  $\boldsymbol{1}$
- 2 فرَمِ الشريط اللاصق للوصول إلى كبل لوحة زر Windows.
- 3 أرفع مزاليج الموصل وافصل كبل لوحة زر Windows وكبل لوحة اللمس عن لوحة زر Windows.
	- قم بإزالة المسهار المثبت للوحة زر Windows في إطار الشاشة.

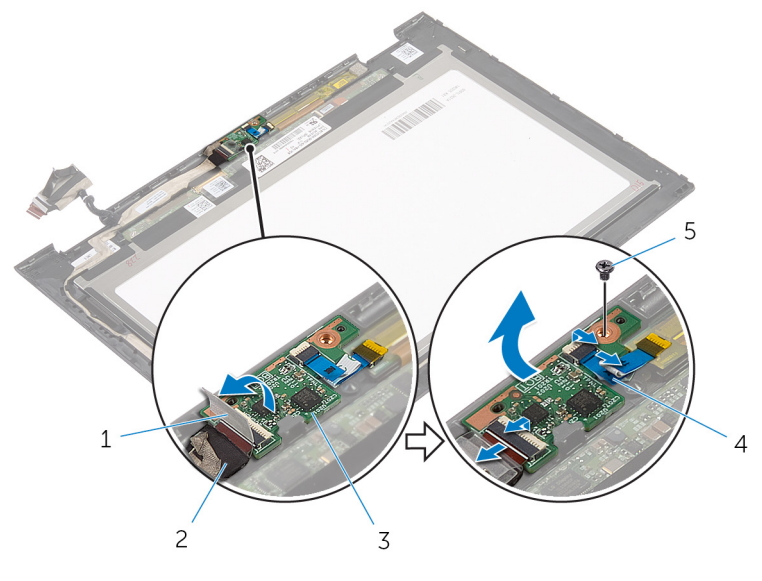

- 1 ̻طݾ لإ˽ق 2 ̟ˋل ˧ة̤و رز Windows 3 ˧ة̤و رز Windows 4 ̟ˋل ˧ة̤و ا̧̤م˶
	- - 5 الم˸مار

# يادة وضع لوحة زر Windows

تحذيو ֹ قبل العمل داخل الكمبيوتر، اقرأ معلومات الامان التي تم إرفاقها مع الكمبيوتر، واتبع الخطوات الوادة في ق<u>بل العمل داخل الكمبيوتر</u> ـ بعد العمل ⚠ داخل الكمبيوتر، اتبع التعليات الواردة في ب<u>عد العمل داخل الكمبيوتر</u> للتعرف على المعلومات الإضافية الخاصة بافضل ممارسات الزمان، راجع الصفحة الرئيسية الخاصة بالتّوافق التنظيمي من خلال dell.com/regulatory\_compliance.

#### الإجراء

- قم بمحازاة فتحة المسهار الموجودة في لوحة زر Windows مع فتحة المسهار الموجودة في إطار الشاشة.  $\,$ 
	- 2 أعد وضع المسهار المثبت للوحة زر Windows في إطار الشاشة.
- قو بإزاحة كبل لوحة زر Windows وكبل لوحة اللمس إلى الموصلات الموجودة على لوحة زر Windows واضغط على المزاليج لأسفل لتثميت الكيلات.
	- 4 ٪ قم بلصق الشريط اللاصق على الموصل فى لوحة زر Windows لتثبيت الكل..
		- ق اقلب مجموعة لوحة الشاشة. $\bar{\bf 5}$

- 1 أعد وضع <u>الغطاء الخلفي للشاشة ومجموعة العوائ</u>ي.
	- **2** أعد وضع <u>مجموعة الشاشة</u>
		- 3 أعد وضع <u>البطارية</u>
		- 4 في أعد وضع <u>غطاء القاعدة</u>.

# إزالة كبل الشاشة

#### ⚠ تحذير : قبل العمل داخل الكمبيوتر ، اقرأ معلومات الٌامان التي تم ٳرفاقها مع الكمبيوتر ، واتبع الخطوات الوادة في <u>قبل العمل داخل الكمبيوتر</u> . بعد العمل داخل الكمبيوتر ، اتبع التعليمات الواردة في <u>بعد العمل داخل الكمبيوتر</u>. للتعرف على المعلومات الإضافية الحاصة بأفضل ممارسات الامان. راجع الصفحة الرئيسية الخاصة بالتّوافق التنظيمي من خلال dell.com/regulatory\_compliance.

## المتطلبات ا<mark>لا</mark>ساسية

- 1 فم بإزالة <u>غطاء القاعدة</u>
	- **2** قم بإزالة ا<mark>لبطارية</mark>.
- 3 ٪ قم بإزالة <u>مجموعة الشاشة</u>.
- 4 ٪ قم بإزالة <u>الغطاء الخلفي للشاشة ومجموعة الهوائي</u>.
	- 5 في بازالة ا<mark>لكامبرا.</mark>

### الإجراء

- انزع الشريط اللاصق للوصول إلى كبل لوحة زر Windows.
- 2 ٪ ارفع مزلاج الموصل وافصل كبل لوحة زر Windows عن لوحة زر Windows.

3 أرفع مزلاج الموصل وافصل كبل الشاشة عن لوحة اللمس.

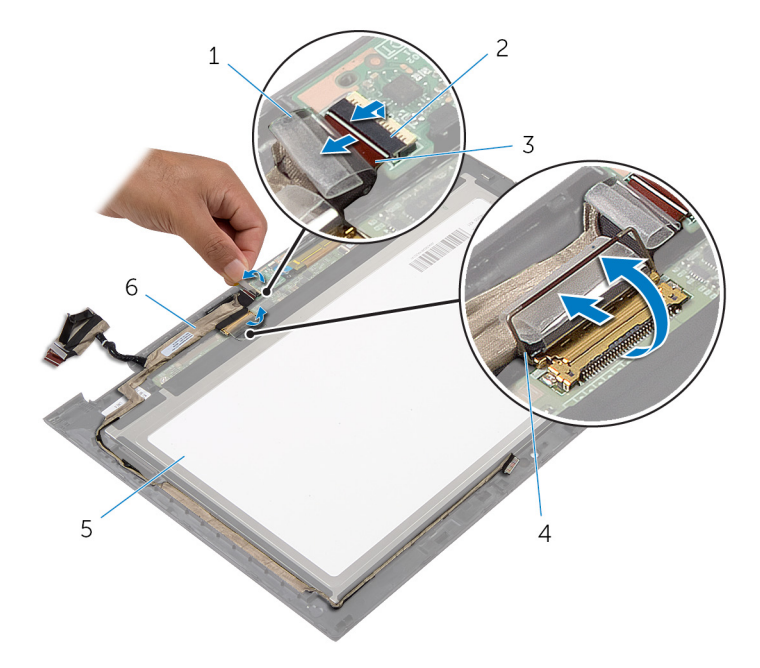

- 1 ̻طݾ لإ˽ق 2 ̪˴لإج ˽لالمو ك̤ ˋل ˧ة̤و رز Windows
	- 3 ̟ˋل ˧ة̤و رز Windows 4 ̪˴لإج ˽لالمو ك̤ ˋل ا̤ش˅˺ة
		-
- - - 5  $\,$ لوحة الشاشة  $\,$ 5  $\,$ لوحة الشاشة  $\,$ 
			- 4 لاحظ توجيه كبل الشاشة، وقم بإزالة كبل الشاشة من أدلة التوجيه الموجودة في إطار الشاشة.

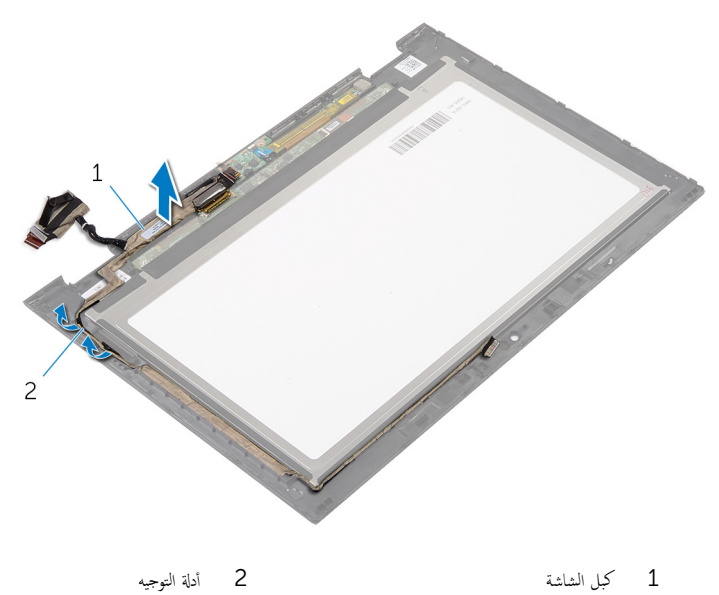

# إعادة وضع كبل الشاشة

#### ⚠ تحذير : قبل العمل داخل الكمبيوتر ، اقرأ معلومات الٌامان التي تم ٳرفاقها مع الكمبيوتر ، واتبع الخطوات الوادة في <u>قبل العمل داخل الكمبيوتر</u> . بعد العمل داخل الكمبيوتر ، اتبع التعليمات الواردة في <u>بعد العمل داخل الكمبيوتر</u>. للتعرف على المعلومات الإضافية الحاصة بأفضل ممارسات الامان. راجع الصفحة الرئيسية الخاصة بالتّوافق التنظيمي من خلال dell.com/regulatory\_compliance.

### الإجراء

- ق بتوجيه كبل الشاشة عبر ألسنة التوجيه الموجودة على إطار الشاشة.  $\bm{1}$
- ̤˕˜ˋ̾ت اك̤ ˋل. ȓ˷ فل 2 ߁ Ȕ ˅ˈا˧ةز ̟ˋل ا̤ش˅˺ة داˬل ˽لالمو دˠوالمو ̉لى ˧ة̤و ا̧̤م˶ ا̏̀طو ̉لى الم˴لإج لأ
- $\vec{s}$  ٪ قم بإزاحة كبل لوحة زر Windows داخل الموصل الموجود على لوحة زر Windows واضغط على المزلاج لأسفل لتثبيت الكبل.
	- 4 ߁ ˈ̧صق ا̤ ̻طނ ا̤لا˽ق ̉لى ˽ل̪و ˧ة̤و رز .Windows

- 1 أعد وضع <u>الغطاء الخلفي للشاشة ومجموعة الهوائي</u>.
	- 2 أعد وضع <u>مجموعة الشاشة</u> .
		- <mark>3</mark> أعد وضع <u>الكاميرا</u>.
		- 4 أعد وضع <u>البطارية</u>
	- <mark>5</mark> أعد وضع <u>غطاء القاعدة</u>.

# (BIOS) تحديث نظام الإدخال والإخراج الاساسي

قد تحتاج إلى تحديث نظام الإدخال والإخراج الاساسي (BIOS) عندما يكون هناك تحديثًا متاحًا أو بعد إعادة تركيب لوحة النظام. لتحديث نظام الإدخال<br>. والإخراج الاساسي (BIOS):

- ابدأ تشغل الكمموتر  $\mathbf 1$
- 2 اذهب إلى dell.com/support.
- 3 ٪ إذا كان لديك رمز الخدمة الخاص بالكمبيوتر، فاكتب رمز الخدمة الخاص بالكمبيوتر وانقر فوق **إرسال**.

إذا لم يكن لديك رمز الخدمة الخاص بالكمبيوتر، فانقر فوق **اكتشاف المنتج الخاص بي** لكي تسمح بالاكتشاف التلقائي لرمز الحدمة.

**ملاحظة:** في حالة عدم اكتشاف رمز الحدمة تلقائيًا، فحدد المنتج الحاص بك من ضمن فئات المنتجات. ً

- 4 القر فوق Get Drivers and Downloads (جلب برامج التشفيل والتنزيلات).
	- 5 انقر فوق View All Drivers (عرض كل برامج التشغيل).
	- **6** في القائمة المنسدلة **نظام التشغيل** حدد نظام التشغيل المثبت على الكمبيوتر لديك.
		- 7 القر فوق BIOS (نظام الإدخال والإخراج الاساسي).
- 8 القر فوق Download File (تنزيل الملف) لتنزيل أحدث إصدار من BIOS للكبيوتر .
- 9 في الصفحة التالية، حدد Single-file download (تنزيل ملف واحد) والقر فوق Continue (متابعة).
	- 10 ٪ قم بحفظ الملف وبمجرد اكتمال التنزيل، انتقل إلى المجلد حيث تم حفظ ملف تحديث BIOS.
	- 11 انقر نقرًا مزدوجًا فوق رمز ملف تحديث نظام BIOS واتبع الإرشادات التي تظهر على الشاشة.

### مصادر المساعدة الذاتية

يمكنك الحصول على المعلومات والتعليمات بشأن منتجات Dell وخدماتها باستخدام مصادر المساعدة الذاتية عبر الإنترنت.

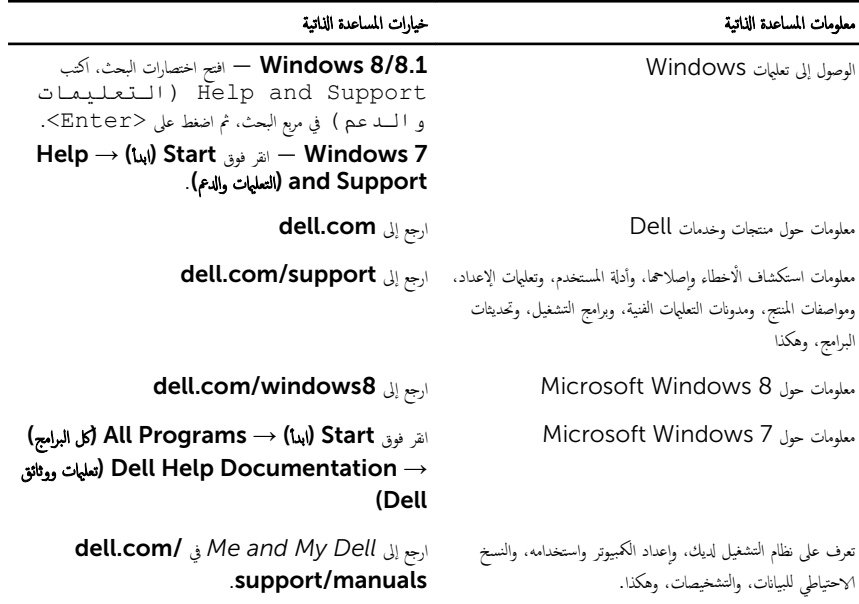

## Dell الاتصال بشركة

للاتصال بشركة Dell. أو الدعم الفني، أو مشكلات خدمة العملاء، ارجع إلى d**ell.com/contactdell.** 

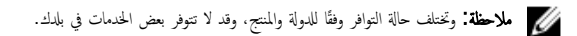

كيم ̰ك اع̤ ر˜و ̉لى ̪˅ت̪ع̧و الإ˒ص˅ل ̉لى رة̙˅˒و ا̤ اǤނ الخ˅˽ة ˈك ǫȓو Ȕا̻ص˅ل ا̤ش˩ن ǫȓو رةا̤ف˅˒و ̙ ̪لا˧ظة: Ȕاذا ߺ ̻كن لد̻ك ا˒ص˅ل ̭شط Ȕ˅ˈ لإ̭ ̭تǙ˕ر أو كتالوج منتج Dell.